# **D-Link**

5/8 PORT GIGABIT EASY DESKTOP SWITCH GO-SW-5G & 8G

# **QUICK INSTALLATION GUIDE**

INSTALLATIONSANLEITUNG GUIDE D'INSTALLATION GUÍA DE INSTALACIÓN GUIDA DI INSTALLAZIONE INSTALL ATIFHANDL FIDING INSTRUKCJA INSTALACJI INSTALAČNÍ PŘÍRUČKA TELEPÍTÉSI SEGÉDLET INSTALLASJONSVEILEDNING INSTALLATIONSVEJLEDNING ASENNUSOPAS INSTALLATIONSGUIDE GUIA DE INSTALAÇÃO ΟΔΗΓΟΣ ΓΡΗΓΟΡΗΣ ΕΓΚΑΤΑΣΤΑΣΗΣ VODIČ ZA BRZU INSTALACIJU KRATKA NAVODILA ZA UPORABO GHID DE INSTALARE RAPIDĂ РЪКОВОДСТВО ЗА БЪРЗА ИНСТАЛАЦИЯ STRUČNÁ INŠTALAČNÁ PRÍRUČKA

# **CONTENTS OF PACKAGING**

# **CONTENTS**

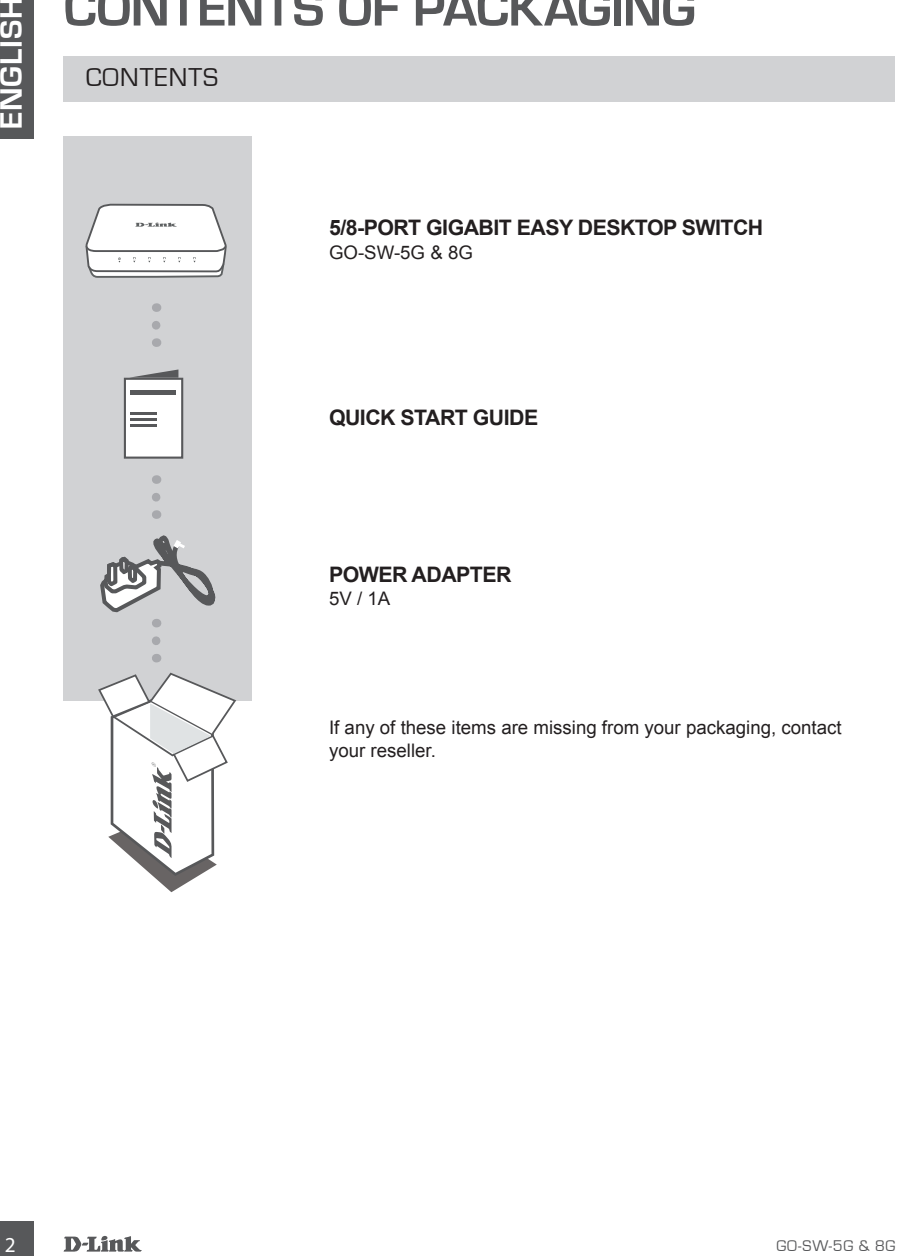

# **5/8-PORT GIGABIT EASY DESKTOP SWITCH** GO-SW-5G & 8G

**QUICK START GUIDE**

**POWER ADAPTER** 5V / 1A

If any of these items are missing from your packaging, contact your reseller.

# **PRODUCT SETUP**

# SWITCH SET-UP

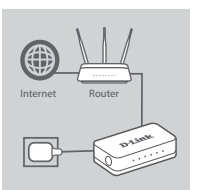

## **Step 1**

#### **Connecting the power adapter**

SWITCH SET-UP<br>
SWITCH SET-UP<br>
Step 1<br>
Connecting the power adapter<br>
Connecting the power adapter<br>
Connecting the power adapter<br>
of the connecting the power adapter<br>
of the connecting the power adapter<br>
denoted by packets i Plug the power adapter into a free wall socket, then plug the other end of the power adapter cable into the power port of the GO-SW-5G & 8G . The power LED will light up, confirming that the device is powered up successfully.

## **Step 2**

#### **Connecting your Network Devices**

Use a LAN cable to connect your network device to one of the 5 ports on the GO-SW-5G/ or 8 ports on the GO-SW-8G.

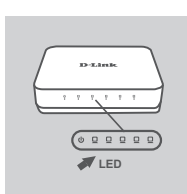

#### **Step 3**

## **Determine that the Switch is Powered On**

The Power LED indicator light is green when the Switch is receiving power; otherwise, it is off.

## **Determine that the Network Devices are Connected**

The Link/Act LED indicator light is green when the port is connected to a device.

The green indicator blinks as data is transmitted or received.

# **TROUBLESHOOTING**

# SETUP AND CONFIGURATION PROBLEMS

## **1. WHAT TO DO IF THE POWER LED IS NOT LIT UP?**

Check if the power adapter is properly connected to a wall socket and the back of the GO-SW-5G & 8G .

## **2. WHAT TO DO IF A CONNECTED DEVICE IS NOT DETECTED?**

First check if the Port LED is flashing. If the Port LED is not illuminated, try connecting the device using a different LAN cable.

# TECHNICAL SUPPORT

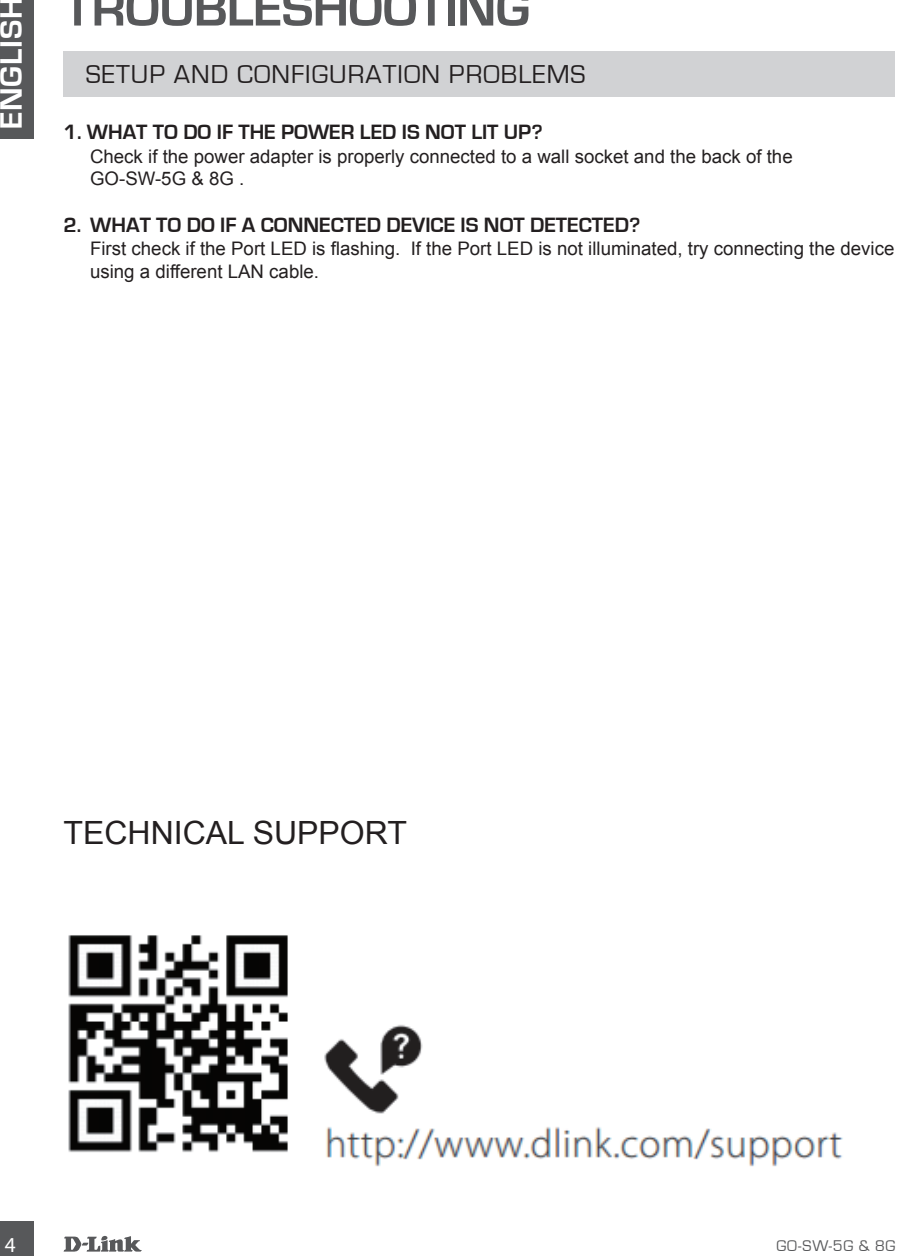

# **LIEFERUMFANG**

# INHALT

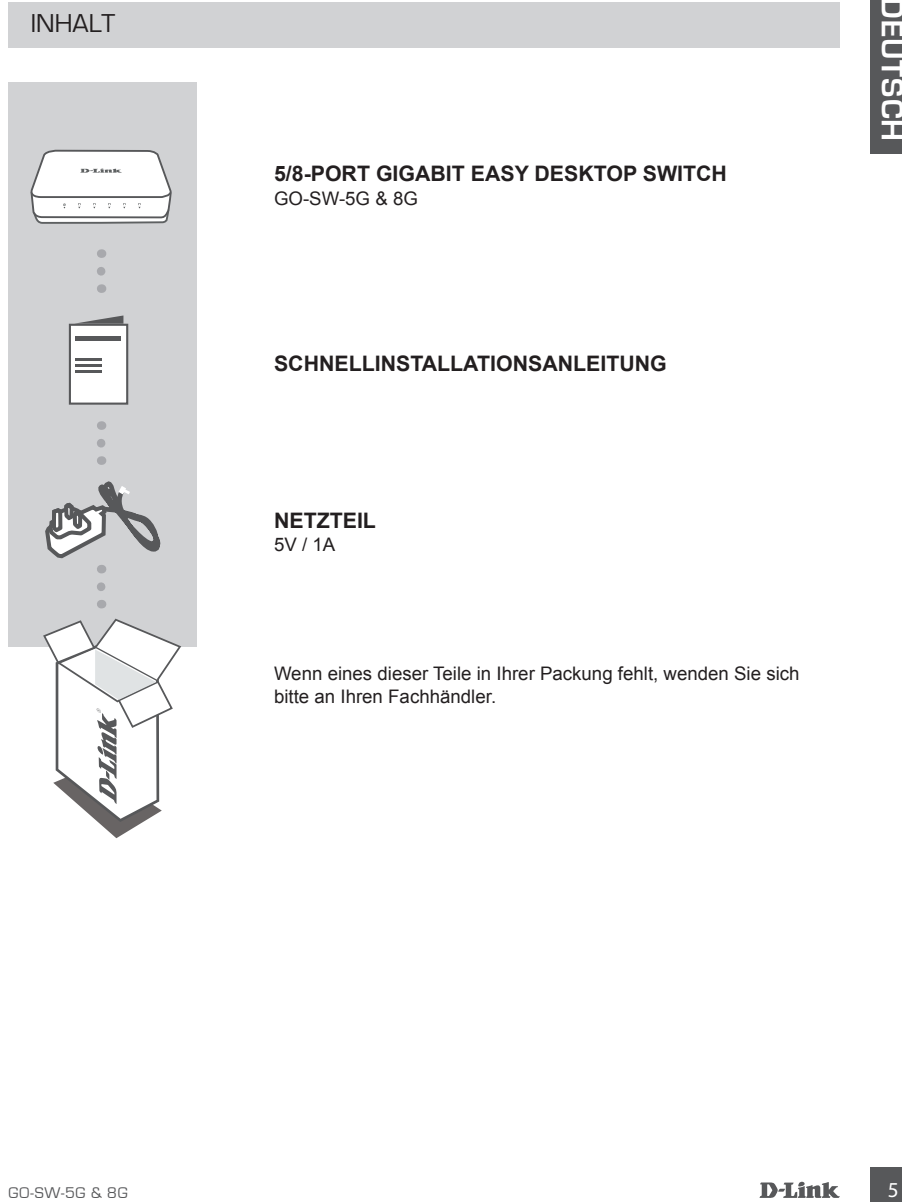

## **5/8-PORT GIGABIT EASY DESKTOP SWITCH** GO-SW-5G & 8G

# **SCHNELLINSTALLATIONSANLEITUNG**

**NETZTEIL** 5V / 1A

Wenn eines dieser Teile in Ihrer Packung fehlt, wenden Sie sich bitte an Ihren Fachhändler.

# **EINRICHTUNG DES PRODUKTS**

# SWITCH EINRICHTEN

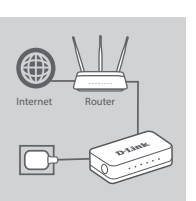

# **Schritt 1**

## **Stromanschluss**

SWITCH EINFIGHTEN<br>
Stromanschluss<br>
Stromanschluss<br>
Stromanschluss<br>
Stromanschluss<br>
Stromanschluss<br>
Stromanschluss<br>
Stromanschluss<br>
Stromanschluss<br>
Stromanschluss<br>
Stromanschluss<br>
Stromanschluss<br>
Stromanschluss<br>
Stromanschl Schließen Sie das Netzteil an eine Wandsteckdose an und stecken Sie das andere Ende des Netzkabels in den Stromeingangs-Port des GO-SW-5G & 8G . Die LED-Betriebsanzeige leuchtet auf. Das zeigt, dass das Gerät eingeschaltet ist.

## **Schritt 2**

#### **Ihre Netzwerkgeräte anschließen**

Schließen Sie Netzwerkgeräte mit einem LAN-Kabel an einem der 5 Ports des GO-SW-5G oder der 8 Ports des GO-SW-8G an.

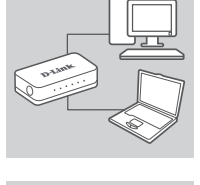

# **Schritt 3**

**Feststellen, ob der Switch eingeschaltet ist** Die LED-Betriebsanzeige leuchtet grün, wenn der Switch mit Energie versorgt wird. Sonst leuchtet sie nicht.

**Feststellen, ob Netzwerkgeräte verbunden sind**

Link/ACT leuchtet grün, wenn der Port mit einem Gerät verbunden ist.

Die Anzeige blinkt, wenn Daten übertragen oder empfangen werden.

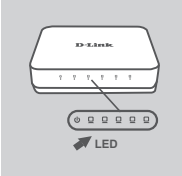

# **FEHLERBEHEBUNG**

# EINRICHTUNGS- UND KONFIGURATIONSPROBLEME

**1. WAS MACHE ICH, WENN DIE LED-BETRIEBSANZEIGE NICHT LEUCHTET?** Stellen Sie sicher, dass das Netzteil korrekt an eine Wandsteckdose und das andere Ende des Kabels an der Rückseite des GO-SW-5G & 8G eingesteckt ist.

#### **2. WAS MACHE ICH, WENN EIN ANGESCHLOSSENES GERÄT NICHT ERKANNT WIRD?** Prüfen Sie zunächst, ob die Port-LED blinkt. Wenn die LED nicht leuchtet, versuchen Sie, das Gerät mit einem anderen LAN-Kabel anzuschließen.

# TECHNISCHER SUPPORT

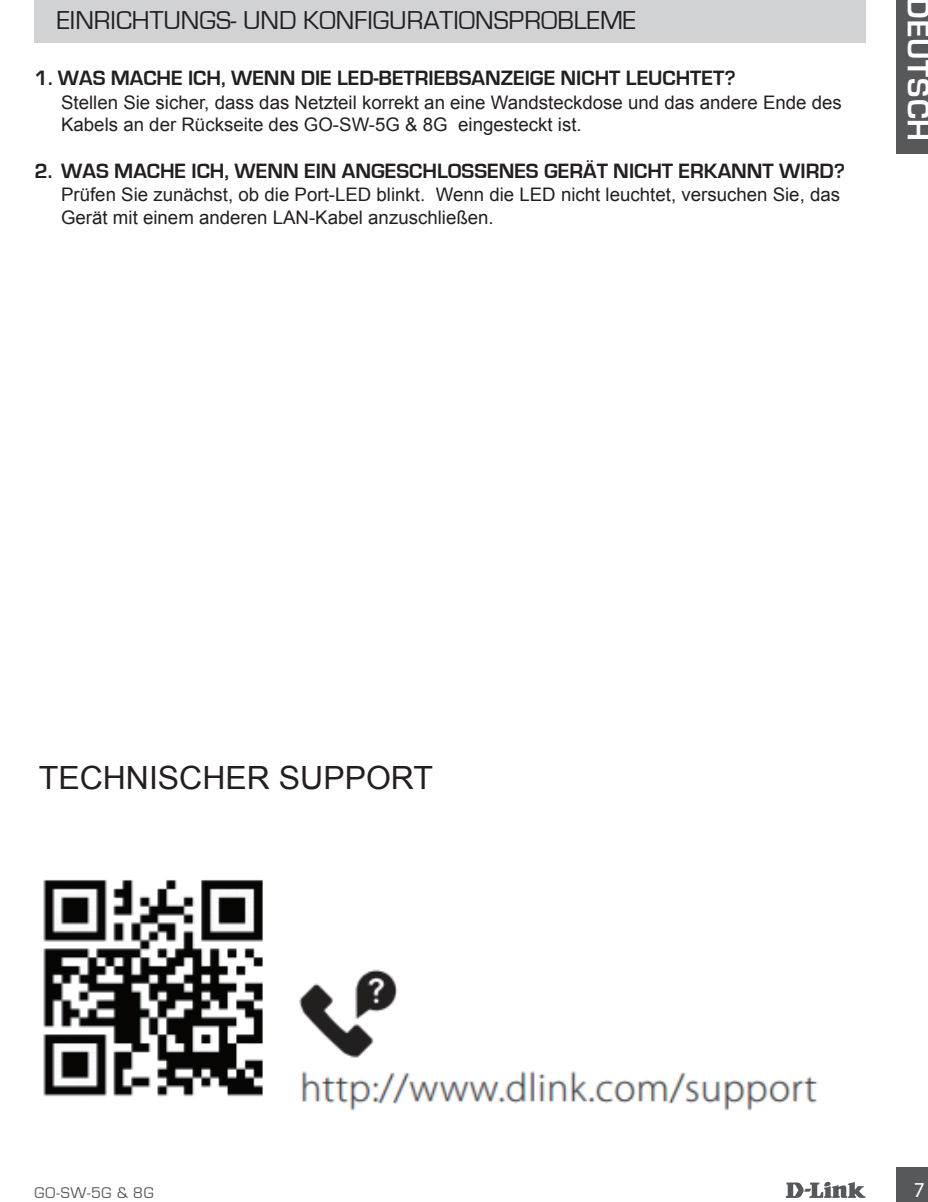

# **CONTENU DE LA BOÎTE**

# TABLE DES MATIÈRES

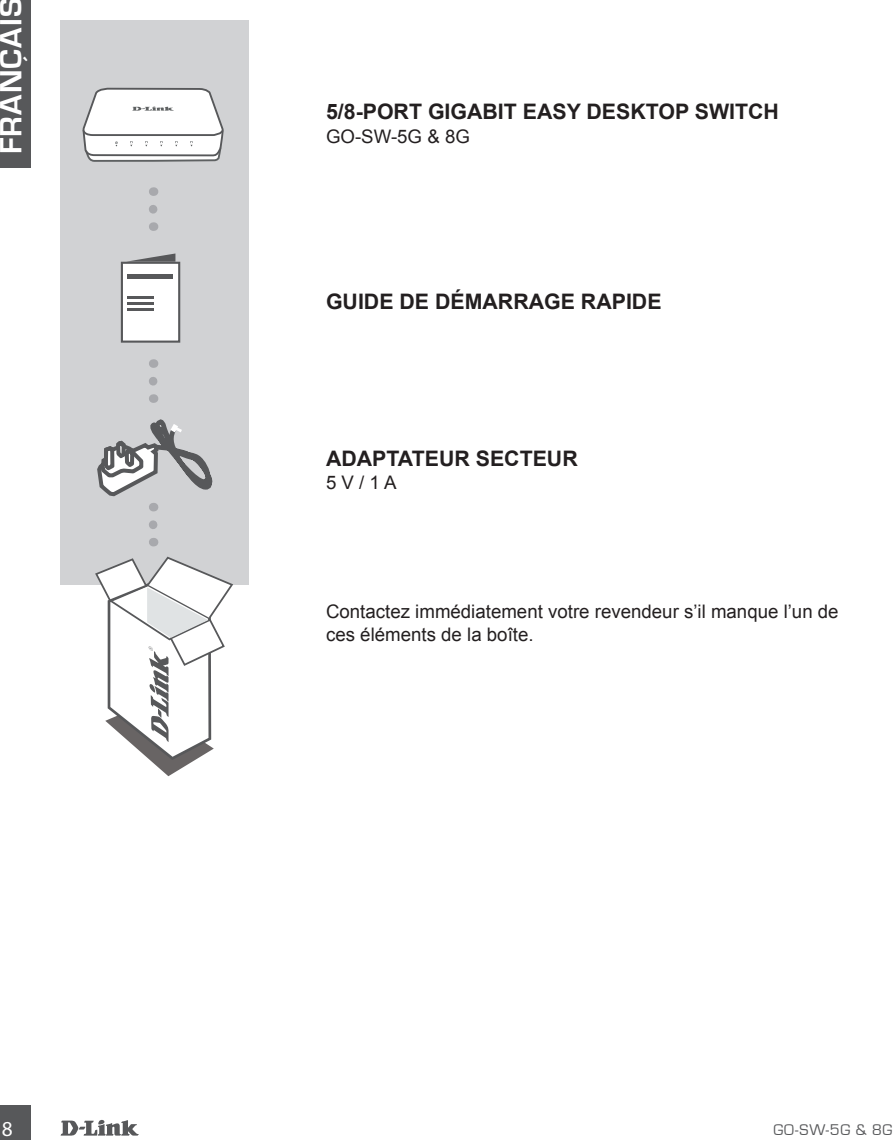

# **5/8-PORT GIGABIT EASY DESKTOP SWITCH** GO-SW-5G & 8G

# **GUIDE DE DÉMARRAGE RAPIDE**

**ADAPTATEUR SECTEUR** 5 V / 1 A

Contactez immédiatement votre revendeur s'il manque l'un de ces éléments de la boîte.

# **CONFIGURATION DU PRODUIT**

# CONFIGURATION DU COMMUTATEUR

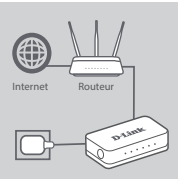

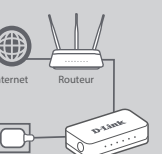

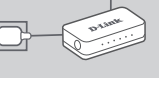

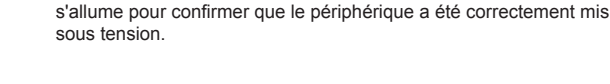

**Étape 1**

#### **Étape 2**

#### **Connexion de vos périphériques réseau**

**Branchement de l'adaptateur secteur**

Utilisez un câble LAN pour connecter votre périphérique réseau à l'un des 5 ports du GO-SW-5G/ ou aux 8 ports du GO-SW-8G.

Branchez l'adaptateur électrique dans une prise murale libre, puis branchez l'autre extrémité du câble de l'adaptateur électrique dans le port d'alimentation du GO-SW-5G & 8G . Le voyant d'alimentation

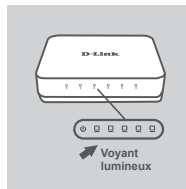

#### **Étape 3**

**Vérifiez que l'interrupteur est sous tension**

Le voyant d'alimentation s'allume en vert lorsque le commutateur reçoit du courant. Sinon il reste éteint.

Experiment de l'adaptateur secteur<br>
Branchement de l'adaptateur secteur<br>
Branchement de l'adaptateur secteur<br>
Branchement de l'adaptateur électrique dans<br>
S'antonic artistic parties du CO SW5 05.<br>
S'antonic artistic partie **Vérifiez que les périphériques du réseau sont connectés** Le voyant Link/Act s'allume en vert lorsque le port est connecté à un périphérique.

Le voyant vert clignote lorsque des données sont transmises ou reçues.

# **RÉSOLUTION DES PROBLÈMES**

# PROBLÈMES DE CONFIGURATION ET D'INSTALLATION

## **1. QUE FAIRE SI LE VOYANT D'ALIMENTATION EST ÉTEINT ?**

Vérifiez si l'adaptateur secteur est bien branché dans une prise murale et à l'arrière du GO-SW-5G & 8G .

## **2. QUE FAIRE SI UN PÉRIPHÉRIQUE CONNECTÉ N'EST PAS DÉTECTÉ ?**

Commencez par vérifier si le voyant du port clignote. S'il est éteint, essayez de connecter le périphérique avec un autre câble de réseau local.

# SUPPORT TECHNIQUE

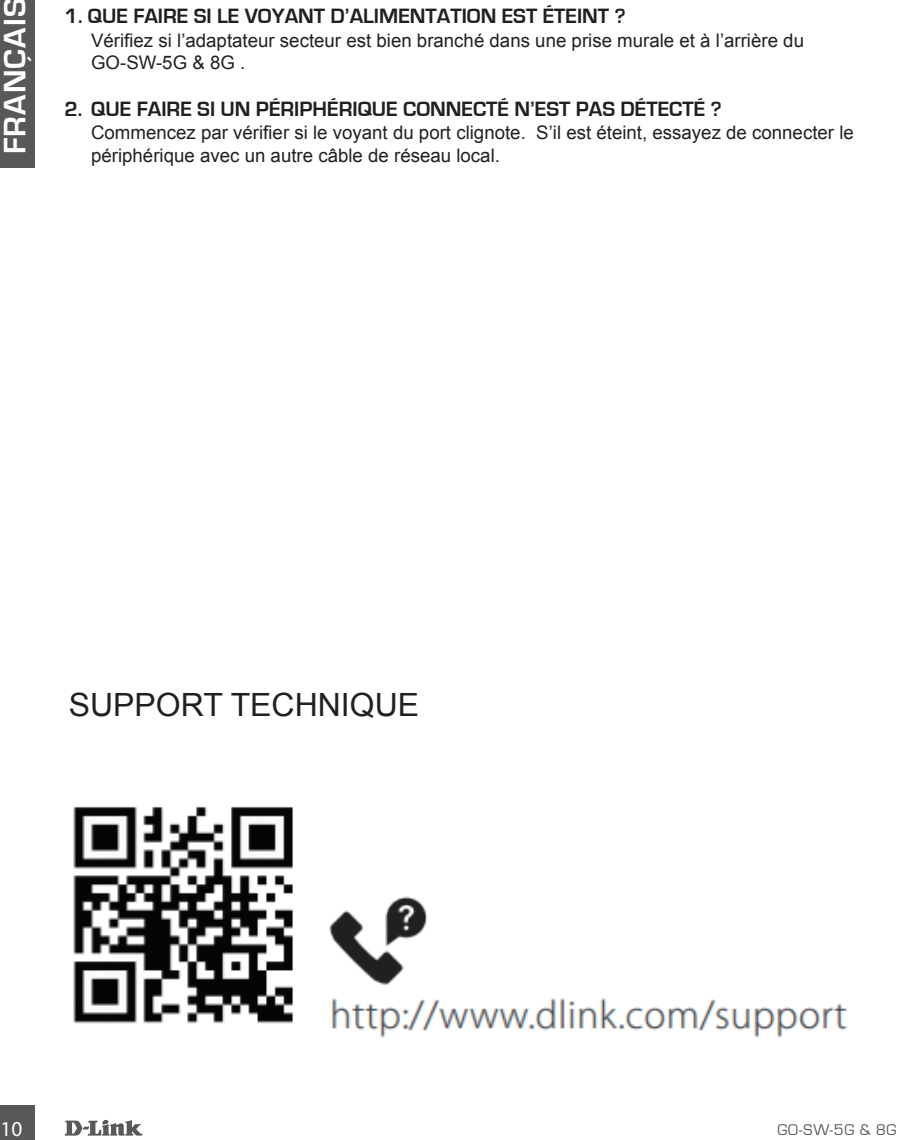

# **CONTENIDO DEL PAQUETE**

# **CONTENIDO**

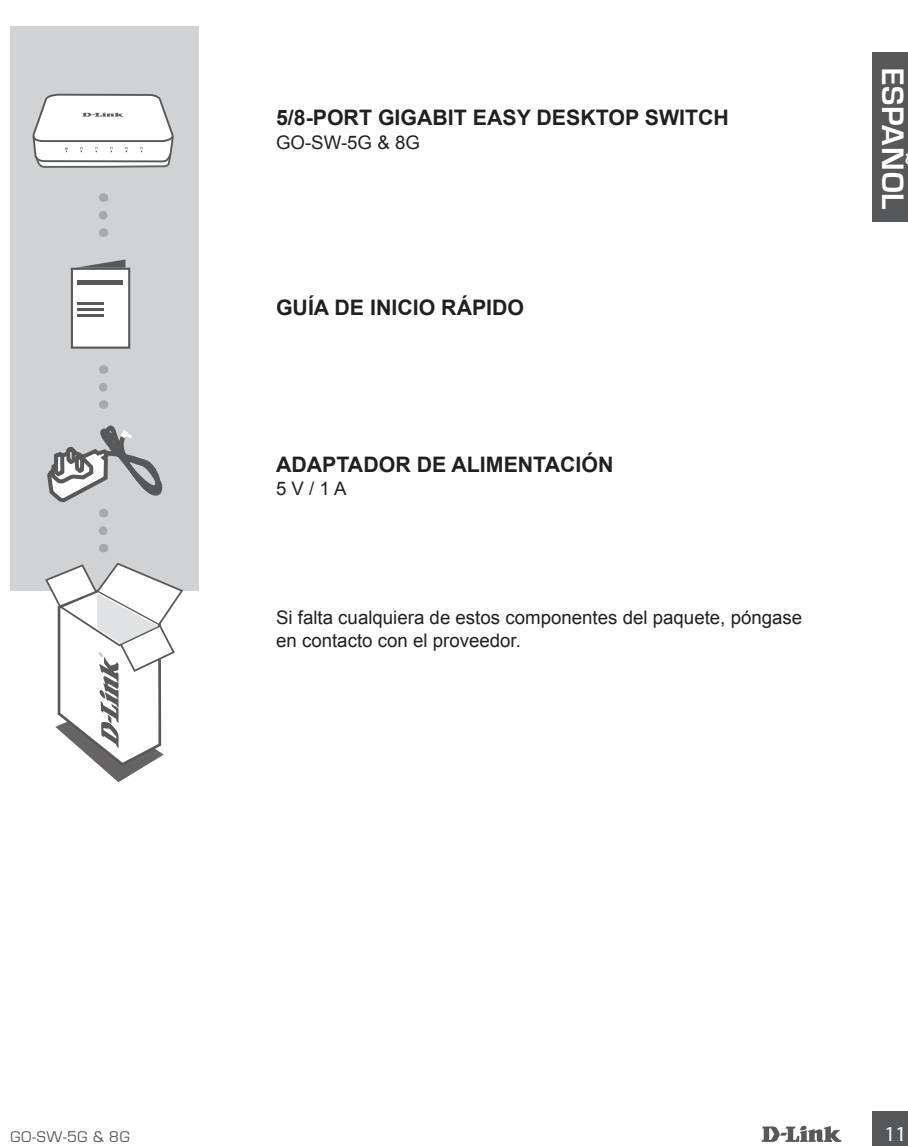

**5/8-PORT GIGABIT EASY DESKTOP SWITCH** GO-SW-5G & 8G

**GUÍA DE INICIO RÁPIDO**

**ADAPTADOR DE ALIMENTACIÓN** 5 V / 1 A

Si falta cualquiera de estos componentes del paquete, póngase en contacto con el proveedor.

# **CONFIGURACIÓN DEL PRODUCTO**

# CONFIGURACIÓN DEL CONMUTADOR

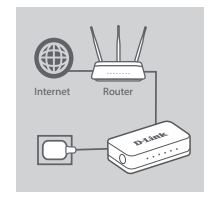

#### **Paso 1**

#### **Conexión del adaptador de alimentación**

**Example the distinction of a singletion of a single of a single term of a single of a single term of a single of a single term of a single stress of a single term of a single stress of a single term of a single stress o** Enchufe el adaptador de alimentación en una toma de pared libre y, a continuación, enchufe el otro extremo del cable del adaptador de alimentación en el puerto de alimentación del GO-SW-5G & 8G . El LED de alimentación se iluminará, confirmando que el dispositivo se ha encendido correctamente.

#### **Paso 2**

#### **Conexión de los dispositivos de red**

Use un cable LAN para conectar el dispositivo de red a uno de los 5 puertos del GO-SW-5G o a uno de los 8 puertos del GO-SW-8G.

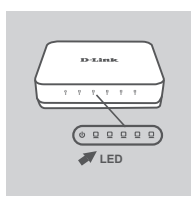

#### **Paso 3**

#### **Determine que el conmutador está encendido**

El LED de alimentación tiene una luz indicadora verde cuando el conmutador recibe alimentación; en caso contrario, está apagada. **Determine que los dispositivos de red están conectados** La luz LED del indicador Link/Act está en verde cuando el puerto

está conectado a un dispositivo.

El indicador verde parpadea mientras se transmiten o reciben los datos.

# **SOLUCIÓN DE PROBLEMAS**

# PROBLEMAS DE INSTALACIÓN Y CONFIGURACIÓN

## **1. ¿QUÉ DEBE HACER SI EL LED DE ALIMENTACIÓN NO ESTÁ ENCENDIDO?**

Compruebe que el adaptador de alimentación está conectado correctamente a una toma de pared y a la parte posterior del GO-SW-5G & 8G .

## **2. ¿QUÉ DEBE HACER SI NO SE DETECTA UN DISPOSITIVO CONECTADO?**

En primer lugar, compruebe si el LED del puerto está parpadeando. Si el LED del puerto no se ilumina, intente conectar el dispositivo utilizando un cable de LAN diferente.

# ASISTENCIA TÉCNICA

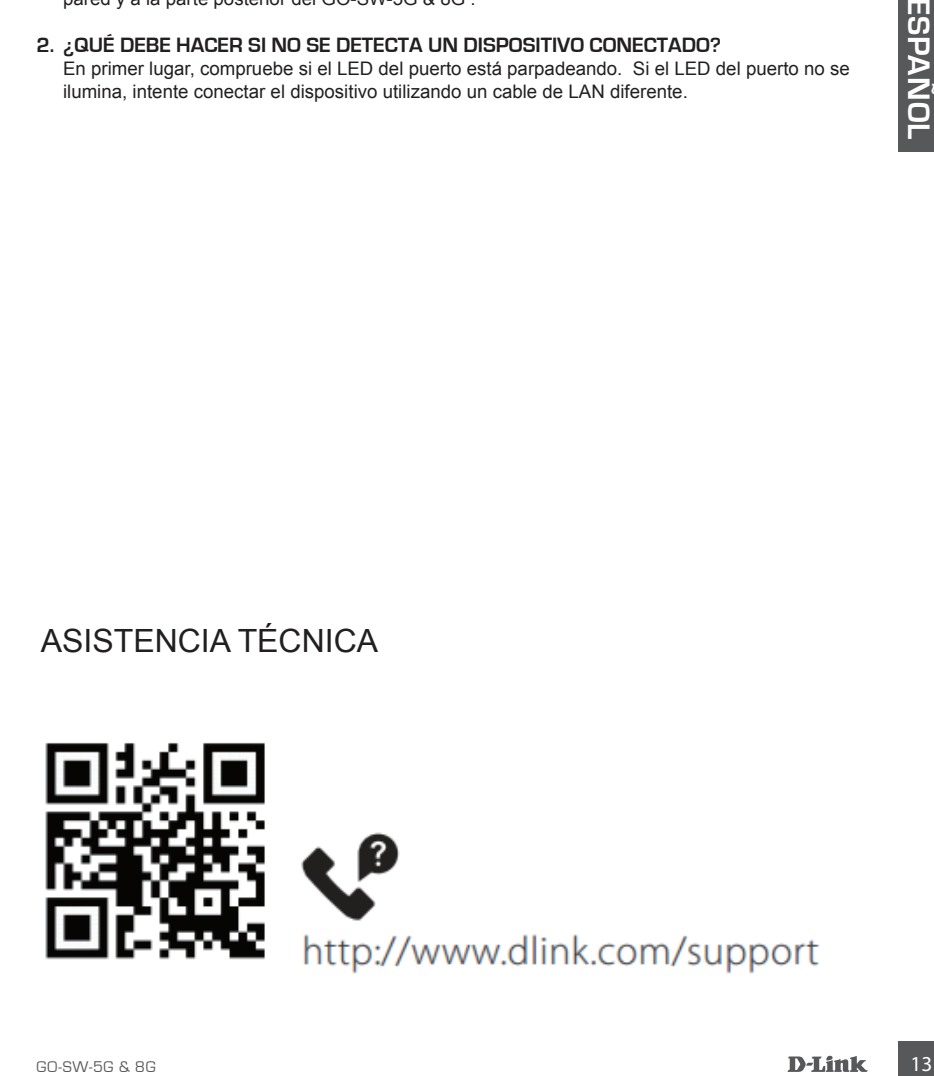

# **CONTENUTO DELLA CONFEZIONE**

# **SOMMARIO**

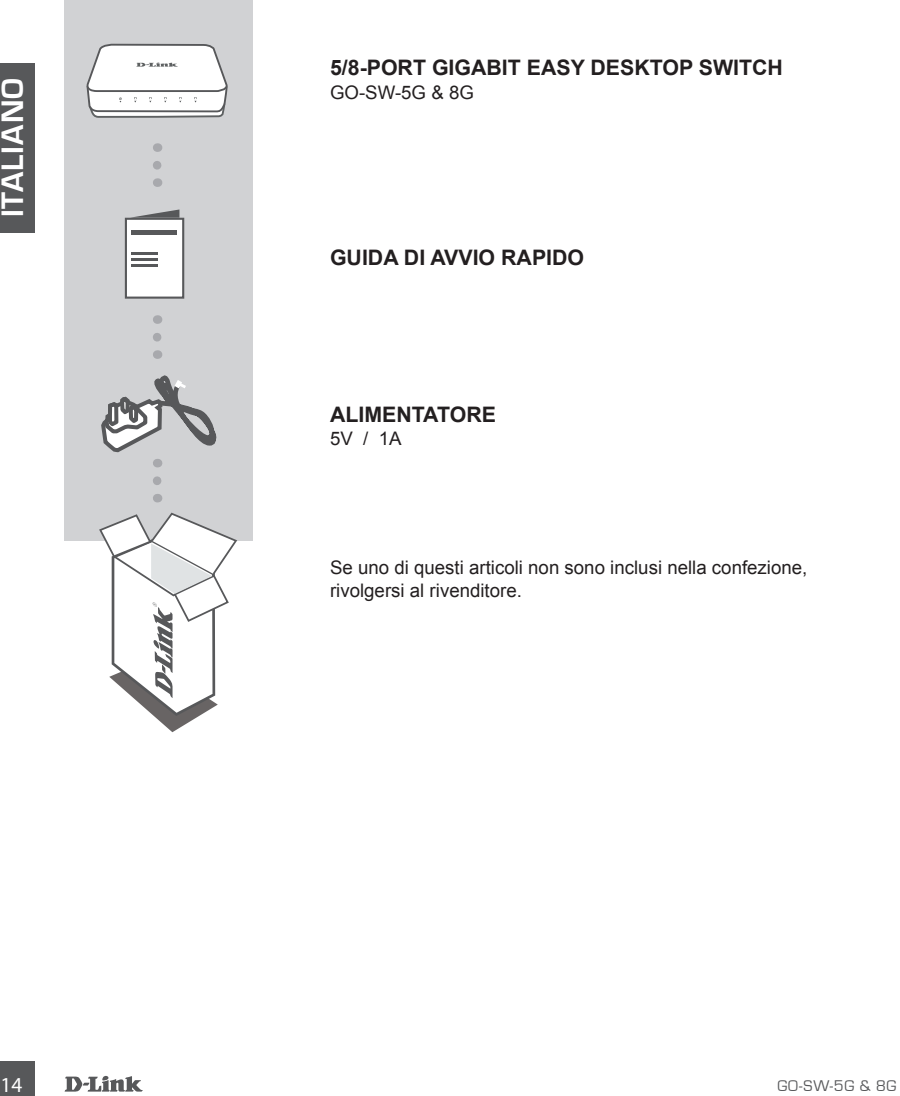

# **5/8-PORT GIGABIT EASY DESKTOP SWITCH** GO-SW-5G & 8G

# **GUIDA DI AVVIO RAPIDO**

**ALIMENTATORE**

5V / 1A

Se uno di questi articoli non sono inclusi nella confezione, rivolgersi al rivenditore.

# **CONFIGURAZIONE DEL PRODOTTO**

# CONFIGURAZIONE SWITCH

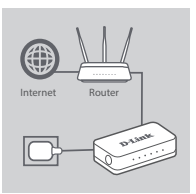

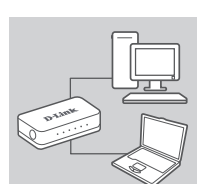

#### **Fase 1**

## **Collegamento dell'alimentatore**

Collegare l'adattatore di alimentazione a una presa a muro libera, quindi collegare l'altra estremità del cavo dell'adattatore di alimentazione alla porta di alimentazione di GO-SW-5G & 8G . Il LED di alimentazione si accenderà a confermare che il dispositivo è correttamente alimentato.

## **Fase 2**

#### **Collegamento ai dispositivi di rete**

LED dialimentazione si acconderà a conformare che il dispositivo di<br>
Conformante del alimentazione di dispositivo di rete<br>
Childreare un cavo LAA per collegare il dispositivo di rete ad una<br>
delle 5 porte in GO-SW-5G/ oppu Utilizzare un cavo LAN per collegare il dispositivo di rete ad una delle 5 porte in GO-SW-5G/ oppure a una delle 8 porte in GO-SW-8G.

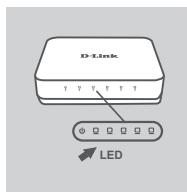

#### **Fase 3**

#### **Controllare se lo switch è acceso**

La spia del LED di alimentazione è accesa quando lo switch è alimentato; in caso contrario, è spenta.

## **Controllare se i dispositivi di rete sono collegati**

La spia dell'indicatore LED Link/Act è di colore verde quando alla porta è collegato un dispositivo e

lampeggia durante la trasmissione o la ricezione di dati.

# **RISOLUZIONE DEI PROBLEMI**

# PROBLEMI DI IMPOSTAZIONE E CONFIGURAZIONE

## **1. CHE COSA È NECESSARIO FARE SE IL LED ALIMENTAZIONE NON È ACCESO?**

Verificare che l'adattatore di alimentazione sia collegato correttamente a una presa a muro e sul retro di GO-SW-5G & 8G .

#### **2. CHE COSA È NECESSARIO FARE SE UN DISPOSITIVO COLLEGATO NON VIENE RILEVATO?**

In primo luogo, verificare che il LED porta lampeggi. Se il LED porta non è acceso, provare a utilizzare un altro cavo LAN per collegare il dispositivo.

# ASSISTENZA TECNICA

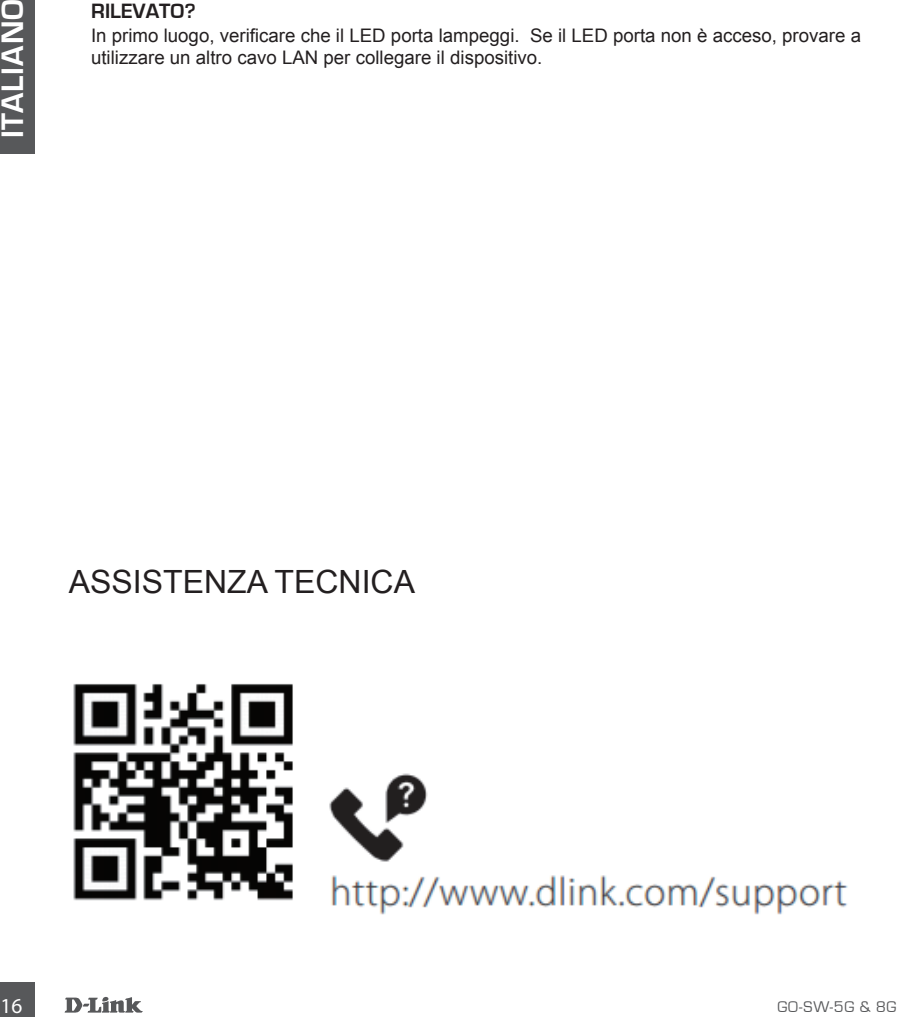

# **INHOUD VAN DE VERPAKKING**

# INHOUD

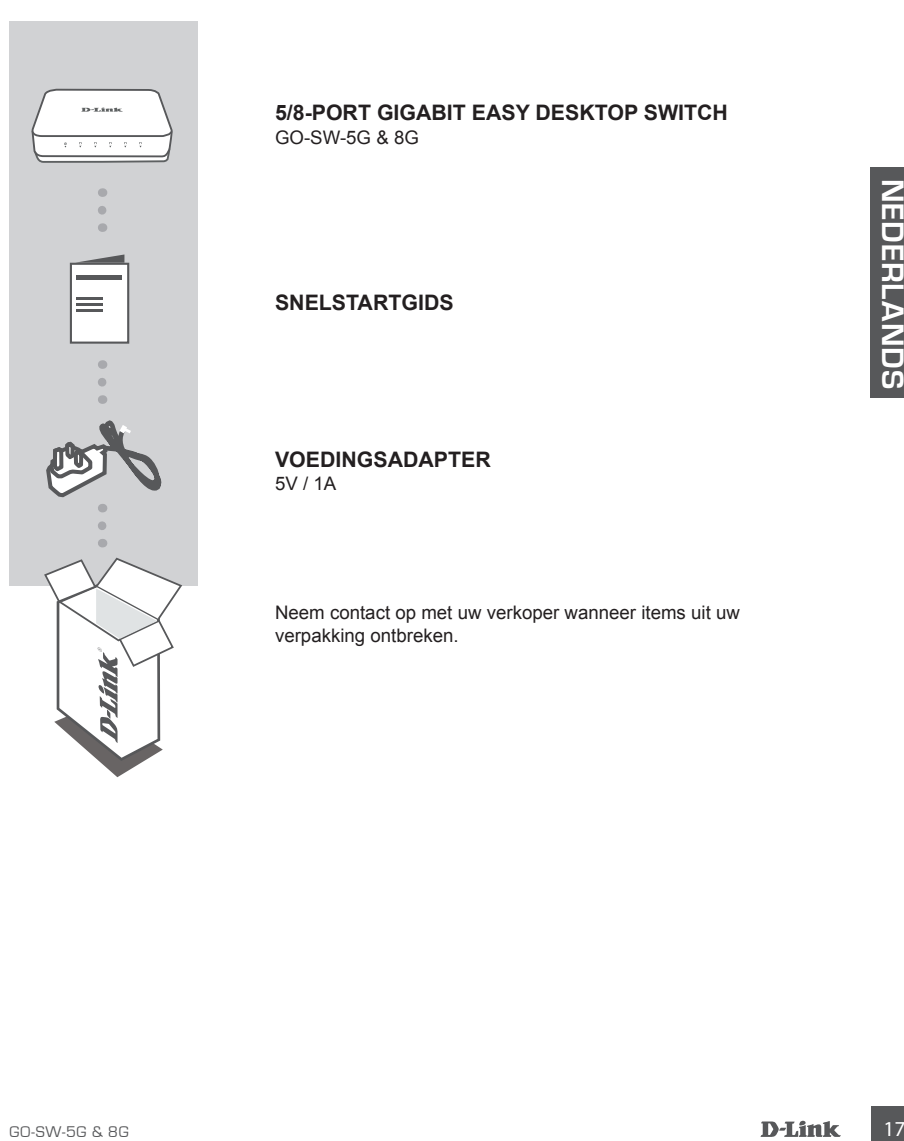

**5/8-PORT GIGABIT EASY DESKTOP SWITCH** GO-SW-5G & 8G

**SNELSTARTGIDS**

**VOEDINGSADAPTER** 5V / 1A

Neem contact op met uw verkoper wanneer items uit uw verpakking ontbreken.

# **PRODUCT INSTALLATIE**

# SWITCH INSTALL ATIF

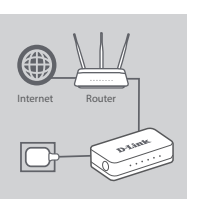

## **Stap 1**

## **Voedingsadapter aansluiten**

Sluit de voedingsadapter aan op een wandcontactdoos en sluit het andere uiteinde van de voedingskabel van de adapter aan op de voedingsuitgang van GO-SW-5G & 8G . Het aan/uit-lampje gaat branden ter bevestiging dat het apparaat met succes is opgestart.

## **Stap 2**

#### **Uw netwerkapparaten aansluiten**

Stap 2<br>
Using the view of LAN-kabel om uw metwerkapparaat aan te sluiten op<br>
een van de GO-SW-5G of een van de 8 prooften<br>
van de GO-SW-5G of een van de 8 prooften<br>
van de GO-SW-5G of een van de 8 prooften<br>
Nagaan of de sw Gebruik een LAN-kabel om uw netwerkapparaat aan te sluiten op een van de 5 poorten van de GO-SW-5G/ of een van de 8 poorten van de GO-SW-8G.

#### **Stap 3**

#### **Nagaan of de switch is ingeschakeld**

Het voedingsledlampje licht groen op wanneer de switch is ingeschakeld, zo niet is hij uitgeschakeld.

## **Nagaan of de netwerkapparaten zijn verbonden**

Het Link/Act indicatieledlampje brandt groen wanneer er een apparaat is aangesloten op de poort.

Het groene indicatielampje knippert wanneer gegevens worden verzonden of ontvangen.

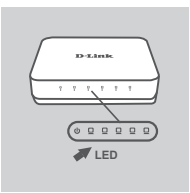

# **PROBLEEMOPLOSSING**

# INSTALLATIE- EN CONFIGURATIEPROBLEMEN

## **1. WAT DOEN ALS HET STROOMLEDLAMPJE NIET BRANDT?**

Controleer of de stroomadapter goed is aangesloten op de wandcontactdoos en de achterkant van de GO-SW-5G & 8G.

#### **2. WAT ALS EEN AANGESLOTEN APPARAAT NIET GEDETECTEERD WORDT?**

Controleer eerst of het lampje van de poort knippert. Als het lampje van de poort niet brandt, kunt u het apparaat op een andere LAN-kabel proberen aan te sluiten.

Technische ondersteuning

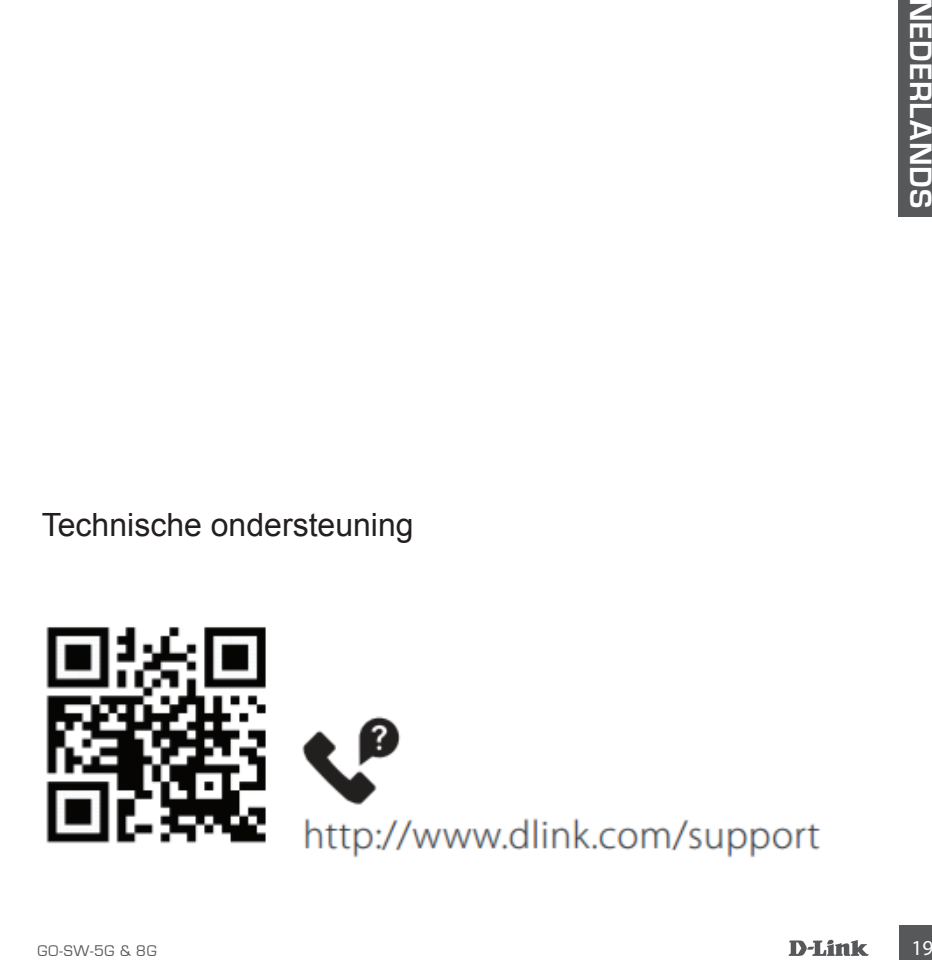

# **ZAWARTOŚĆ OPAKOWANIA**

# SPIS TREŚCI

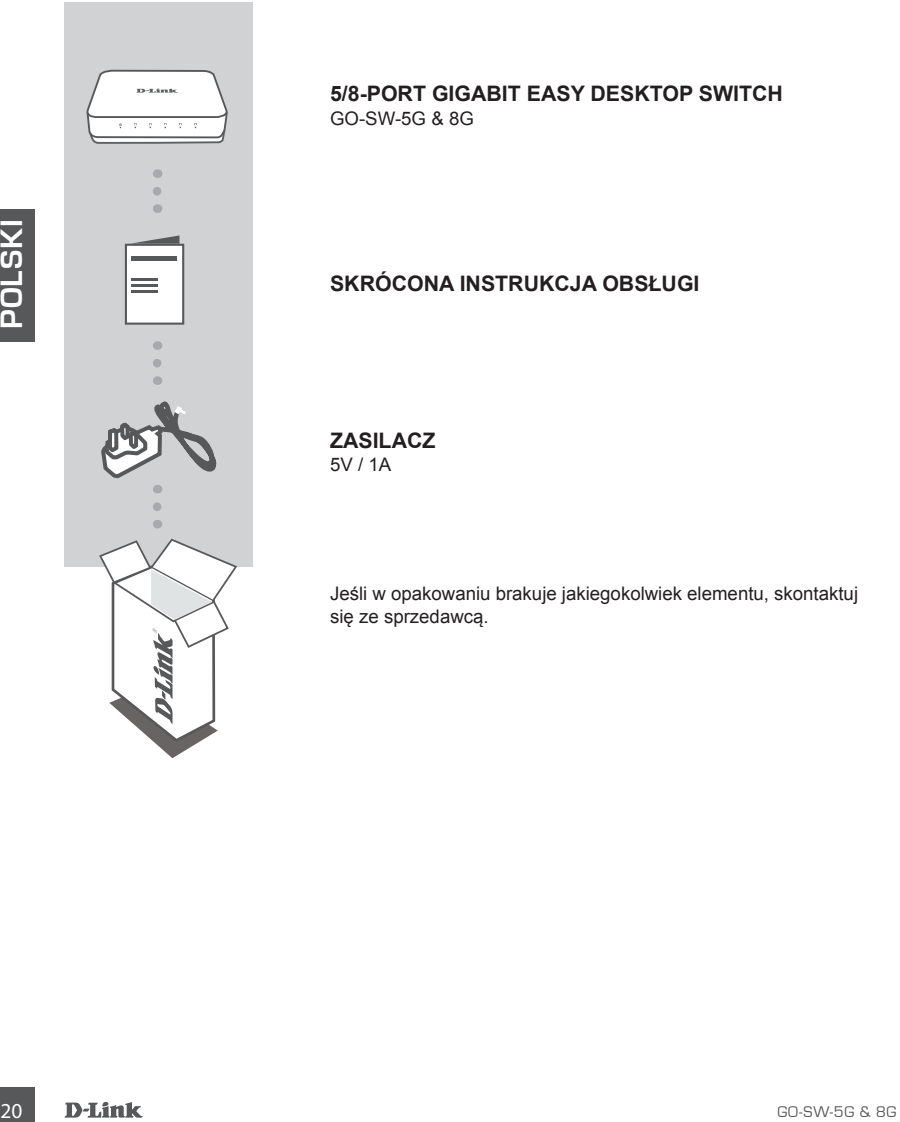

# **5/8-PORT GIGABIT EASY DESKTOP SWITCH** GO-SW-5G & 8G

# **SKRÓCONA INSTRUKCJA OBSŁUGI**

**ZASILACZ** 5V / 1A

Jeśli w opakowaniu brakuje jakiegokolwiek elementu, skontaktuj się ze sprzedawcą.

# **KONFIGURACJA PRODUKTU**

# KONFIGURACJA PRZEŁĄCZNIKA SIECIOWEGO

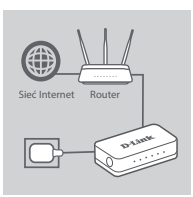

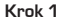

## **Podłączanie zasilacza**

Podłącz zasilacz do gniazdka sieci elektrycznej i do gniazda zasilania przełącznika GO-SW-5G/8G.

Dioda LED zasilania zaświeci się, potwierdzając, że urządzenie jest zasilane.

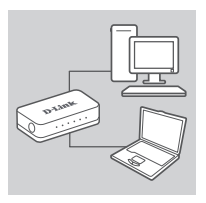

#### **Krok 2**

#### **Podłączanie urządzeń sieciowych**

Przy użyciu przewodu sieci LAN podłącz urządzenie sieciowe do jednego z 5 portów w modelu GO-SW-5G / lub 8 w modelu GO-SW-8G.

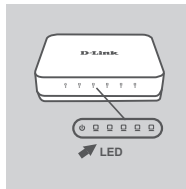

#### **Krok 3**

#### **Sprawdź, czy urządzenie jest włączone**

Podiaczanie urządzenie sieciowe do<br>
Przy użyciu przewodu sieci LAN podiacz urządzenie sieciowe do<br>
jednego z 5 portów w modelu GO-SW-5G / lub 8 w modelu GO-SW-<br>
BC.<br>
Contexts are context and policy or a zaliania, wskaźnik Gdy przełącznik jest podłączony do zasilania, wskaźnik LED zasilania świeci na zielono, w przeciwnym razie nie świeci się. **Sprawdź, czy urządzenia sieciowe są podłączone** Wskaźnik LED Link/Act świeci na zielono, gdy urządzenie jest

podłączone do portu.

Wskaźnik miga podczas wysyłania lub odbierania danych.

# **ROZWIĄZYWANIE PROBLEMÓW**

# PROBLEMY Z INSTALACJĄ I KONFIGURACJĄ

# **1. CO ZROBIĆ, GDY DIODA LED ZASILANIA NIE ŚWIECI SIĘ?**

Sprawdź, czy zasilacz jest właściwie podłączony do gniazdka sieci elektrycznej oraz do gniazda zasilania z tyłu przełącznika GO-SW-5G/8G.

## **2. CO ZROBIĆ, JEŚLI PODŁĄCZONE URZĄDZENIE NIE JEST WYKRYWANE?**

Sprawdź, czy miga wskaźnik LED portu. Jeśli wskaźnik LED danego portu nie świeci, spróbuj podłączyć urządzenie za pomocą innego kabla Ethernet.

# POMOC TECHNICZNA

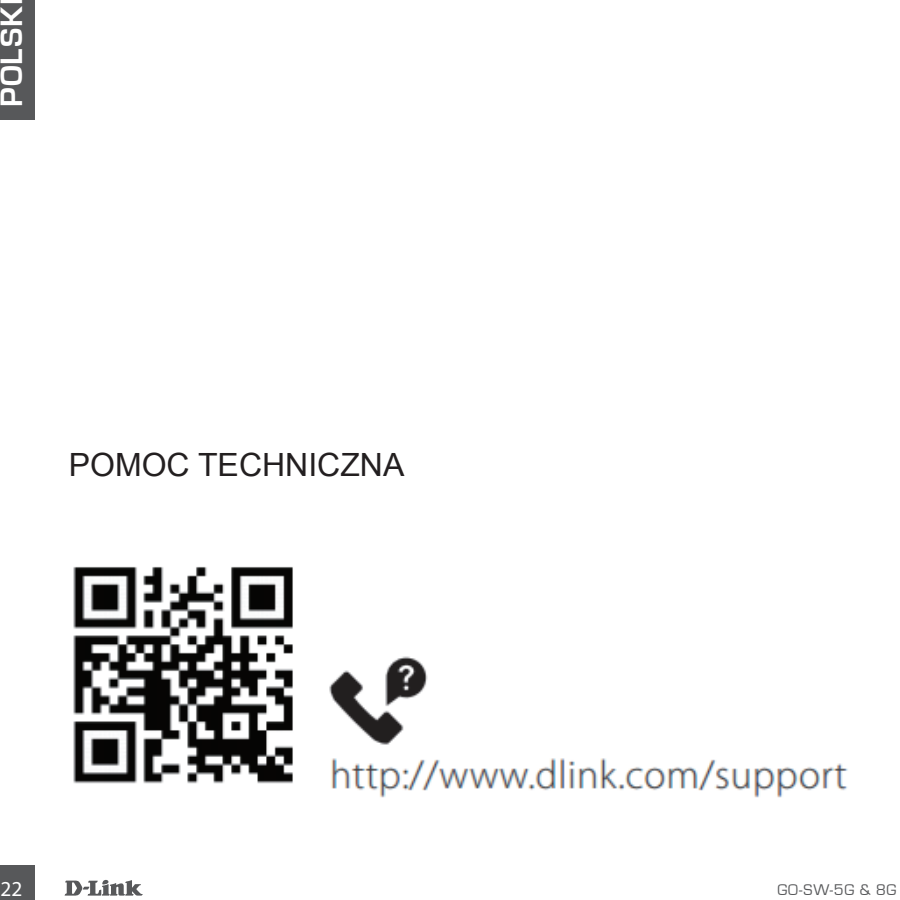

# **OBSAH BALENÍ**

# OBSAH

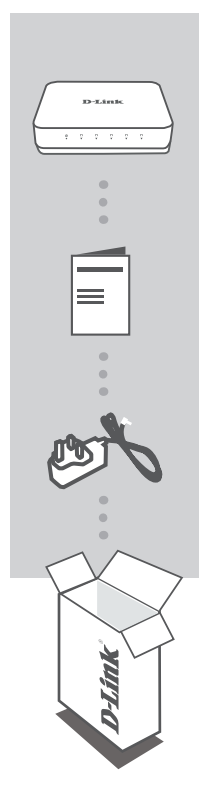

**5/8-PORT GIGABIT EASY DESKTOP SWITCH** GO-SW-5G & 8G

# **STRUČNÁ INSTALAČNÍ PŘÍRUČKA**

**NAPÁJECÍ ADAPTÉR** 5 V / 1 A

Pokud některá z uvedených položek v balení chybí, kontaktujte prodejce.

# **NASTAVENÍ PRODUKTU**

# NASTAVENÍ PŘEPÍNAČE

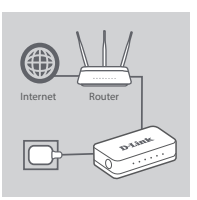

## **Krok č. 1**

## **Připojení napájecího adaptéru**

Zapojte napájecí adaptér do neobsazené elektrické zásuvky, poté zapojte druhý konec kabelu napájecího adaptéru do napájecího konektoru GO-SW-5G & 8G . Rozsvítí se LED kontrolka napájení, která potvrzuje, že je zařízení správně napájeno.

## **Krok č. 2**

**Připojení síťových zařízení**

Pomocí kabelu sítě LAN zapojte síťové zařízení do jednoho z 5 portů modelu GO-SW-5G/ nebo 8 portů modelu GO-SW-8G.

# **ČESKY**

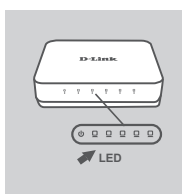

#### **Krok č. 3 Zjistěte, zda je přepínač zapnutý**

LED kontrolka napájení svítí zeleně, pokud je přepínač napájen; jinak nesvítí.

**Zjistěte, zda jsou síťová zařízení připojená** LED kontrolka Link/Act svítí zeleně, pokud je port připojený k zařízení.

Zelená kontrolka bliká, pokud probíhá přenos nebo příjem dat.

# **ŘEŠENÍ POTÍŽÍ**

# PROBLÉMY S INSTALACÍ A KONFIGURACÍ

# **1. CO MÁM DĚLAT, KDYŽ SE LED KONTROLKA NAPÁJENÍ NEROZSVÍTÍ?**

Zkontrolujte, zda je napájecí adaptér správně zapojen do zásuvky a na zadní straně GO-SW-5G nebo 8G .

# **2. CO MÁM DĚLAT, KDYŽ PŘIPOJENÉ ZAŘÍZENÍ NELZE ROZPOZNAT?**

Nejdříve ověřte, zda LED kontrolka portu napájení bliká. Pokud LED kontrolka portu nesvítí, zkuste zařízení připojit pomocí jiného kabelu LAN.

TECHNICKÁ PODPORA

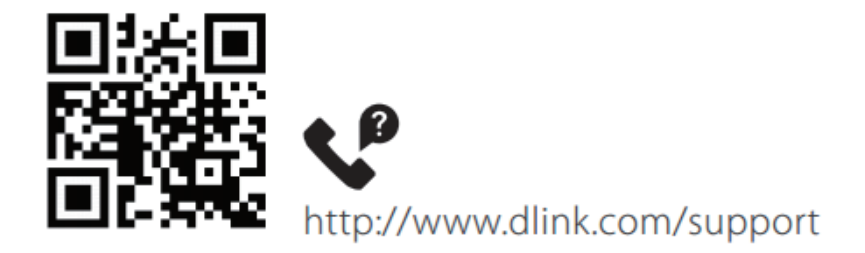

# **A CSOMAG TARTALMA**

# TARTALOM

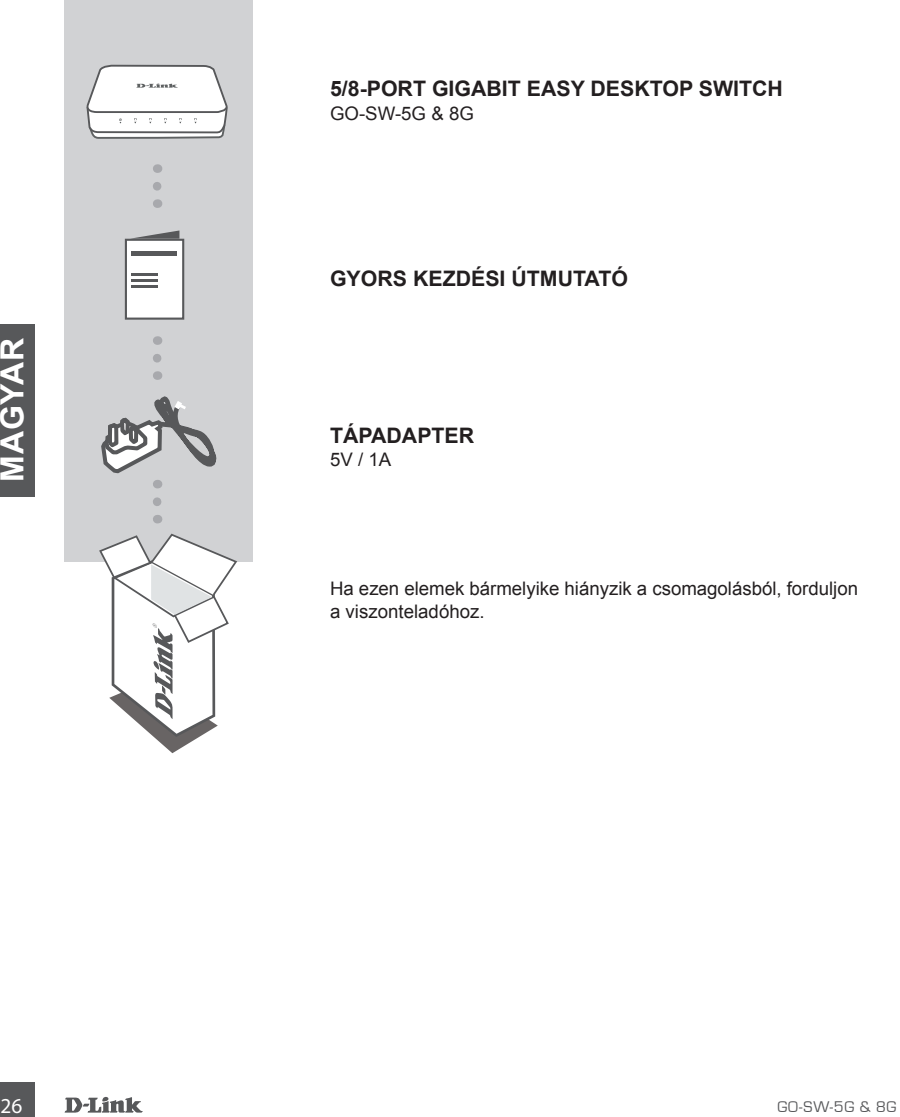

# **5/8-PORT GIGABIT EASY DESKTOP SWITCH** GO-SW-5G & 8G

# **GYORS KEZDÉSI ÚTMUTATÓ**

**TÁPADAPTER** 5V / 1A

Ha ezen elemek bármelyike hiányzik a csomagolásból, forduljon a viszonteladóhoz.

# **TERMÉKBEÁLLÍTÁS**

# A SWITCH BEÁLLÍTÁSA

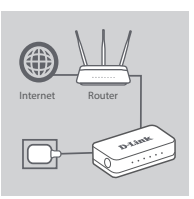

## **1. lépés**

## **A tápadapter csatlakoztatása**

Csatlakoztassa a tápadaptert egy szabad fali konnektorba, a kábel másik végét pedig a(z) GO-SW-5G & 8G tápaljzatába. A tápjelzőfény kigyullad, megerősítve azt, hogy az eszköz sikeresen bekapcsolódott.

## **2. lépés**

## **Hálózati eszközök csatlakoztatása**

LAN-kábellel csatlakoztassa a kívánt hálózati eszközt a GO-SW-5G 5 portjának / vagy a GO-SW-8G 8 portjának egyikéhez.

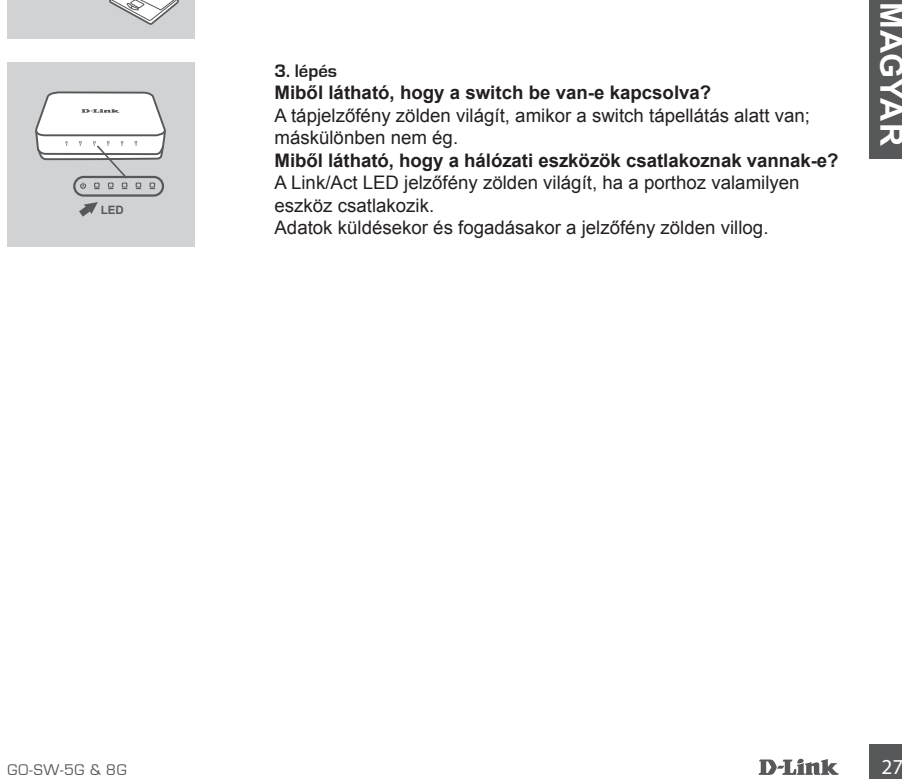

#### **3. lépés**

**Miből látható, hogy a switch be van-e kapcsolva?** A tápjelzőfény zölden világít, amikor a switch tápellátás alatt van;

máskülönben nem ég.

**Miből látható, hogy a hálózati eszközök csatlakoznak vannak-e?** A Link/Act LED jelzőfény zölden világít, ha a porthoz valamilyen eszköz csatlakozik.

Adatok küldésekor és fogadásakor a jelzőfény zölden villog.

# **HIBAELHÁRÍTÁS**

# BEÁLLÍTÁSI ÉS KONFIGURÁCIÓS PROBLÉMÁK

## **1. MIT TEGYEK, HA A TÁPJELZŐFÉNY NEM VILÁGÍT?**

Ellenőrizze, hogy a tápadapter a fali konnektorba és a(z) GO-SW-5G & 8G hátuljába megfelelően van-e csatlakoztatva.

## **2. MIT TEGYEK, HA A CSATLAKOZTATOTT ESZKÖZT A SWITCH NEM ÉSZLELI?**

Először ellenőrizze, hogy a port jelzőfénye villog-e. Ha a port jelzőfénye nem világít, próbálja meg másik LAN-kábellel csatlakoztatni az eszközt.

MŰSZAKI TÁMOGATÁS

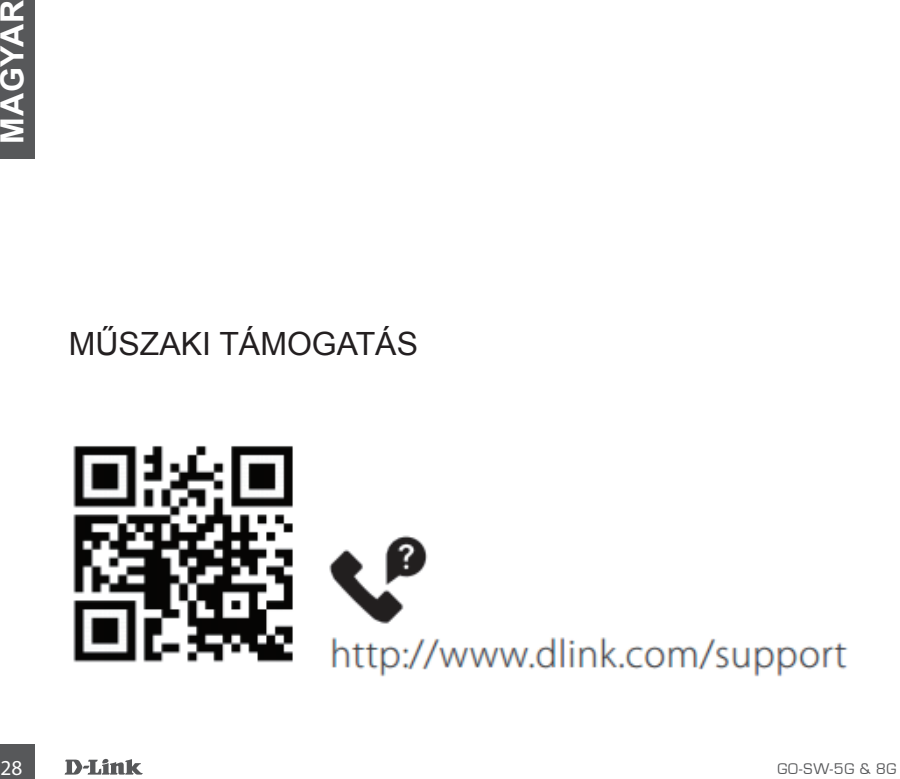

# **PAKKEINNHOLD**

# INNHOLD

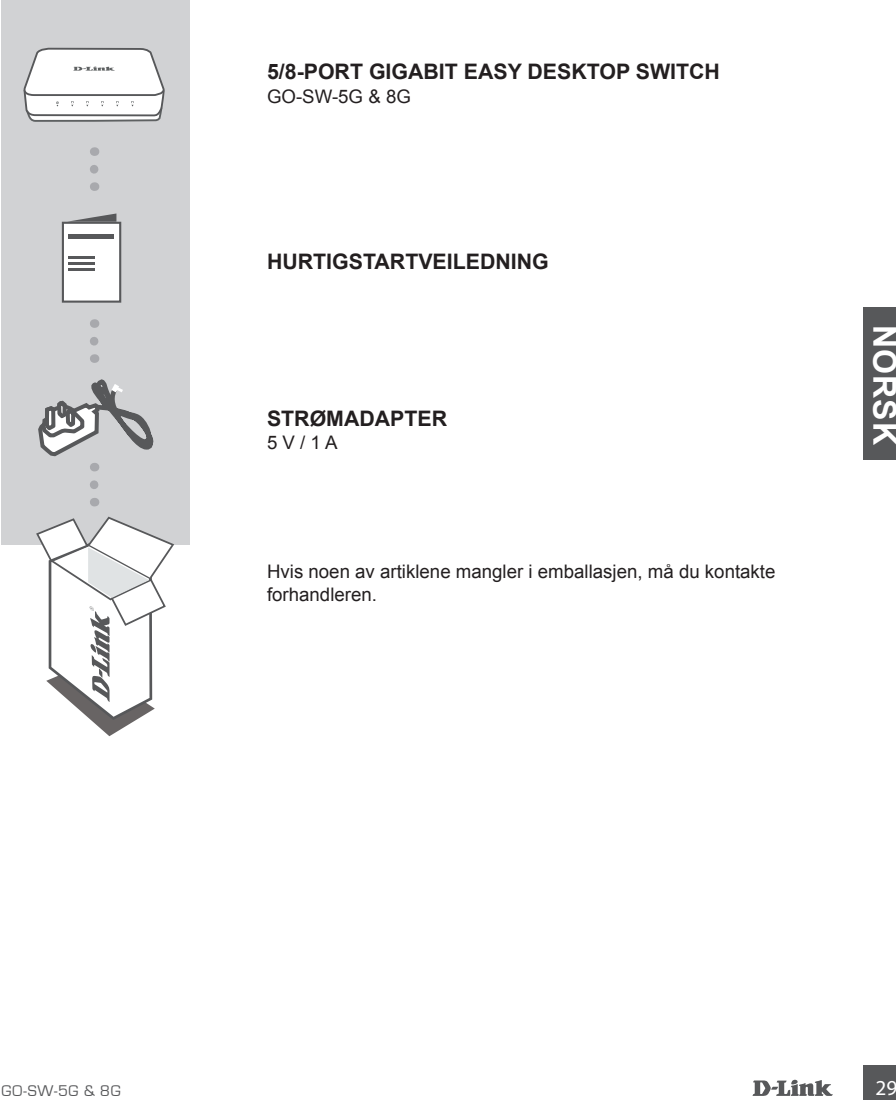

**5/8-PORT GIGABIT EASY DESKTOP SWITCH** GO-SW-5G & 8G

# **HURTIGSTARTVEILEDNING**

**STRØMADAPTER** 5 V / 1 A

Hvis noen av artiklene mangler i emballasjen, må du kontakte forhandleren.

# **PRODUKTOPPSETT**

# KONFIGURERING AV SVITSJ

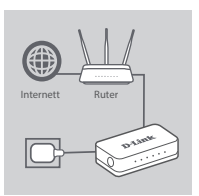

#### **Trinn 1**

## **Koble til strømadapteren**

Sett strømadapteren inn i en ledig stikkontakt og koble til den andre enden av strømadapterkabelen i strømporten på GO-SW-5G & 8G . LED-indikatoren for av/på lyser opp og bekrefter at enheten er slått på.

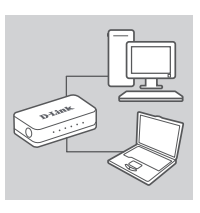

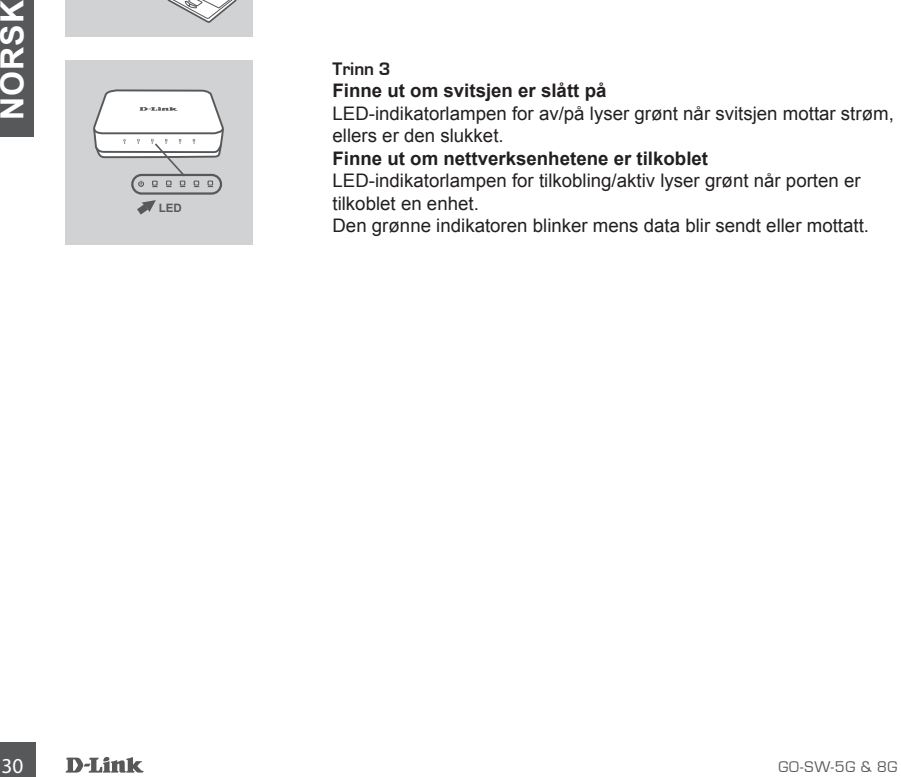

## **Trinn 2 Koble til nettverksenhetene dine**

Bruk en LAN-kabel til å koble til nettverksenheten din i en av de fem portene på GO-SW-5G eller en av de åtte portene på GO-SW-8G.

## **Trinn 3**

#### **Finne ut om svitsjen er slått på**

LED-indikatorlampen for av/på lyser grønt når svitsjen mottar strøm, ellers er den slukket.

**Finne ut om nettverksenhetene er tilkoblet**

LED-indikatorlampen for tilkobling/aktiv lyser grønt når porten er tilkoblet en enhet.

Den grønne indikatoren blinker mens data blir sendt eller mottatt.

# **FEILSØKING**

# OPPSETT- OG KONFIGURASJONSPROBLEMER

## **1. HVA GJØR JEG HVIS LED-INDIKATOREN FOR AV/PÅ IKKE LYSER?**

Kontroller at strømadapteren er riktig tilkoblet i en stikkontakt og på baksiden av GO-SW-5G & 8G .

## **2. HVA GJØR JEG HVIS EN TILKOBLET ENHET IKKE BLIR REGISTRERT?**

Kontroller først om portens LED-indikator blinker. Hvis portens LED-indikator ikke lyser, kan du prøve å koble til enheten med en annen LAN-kabel.

# TEKNISK STØTTE

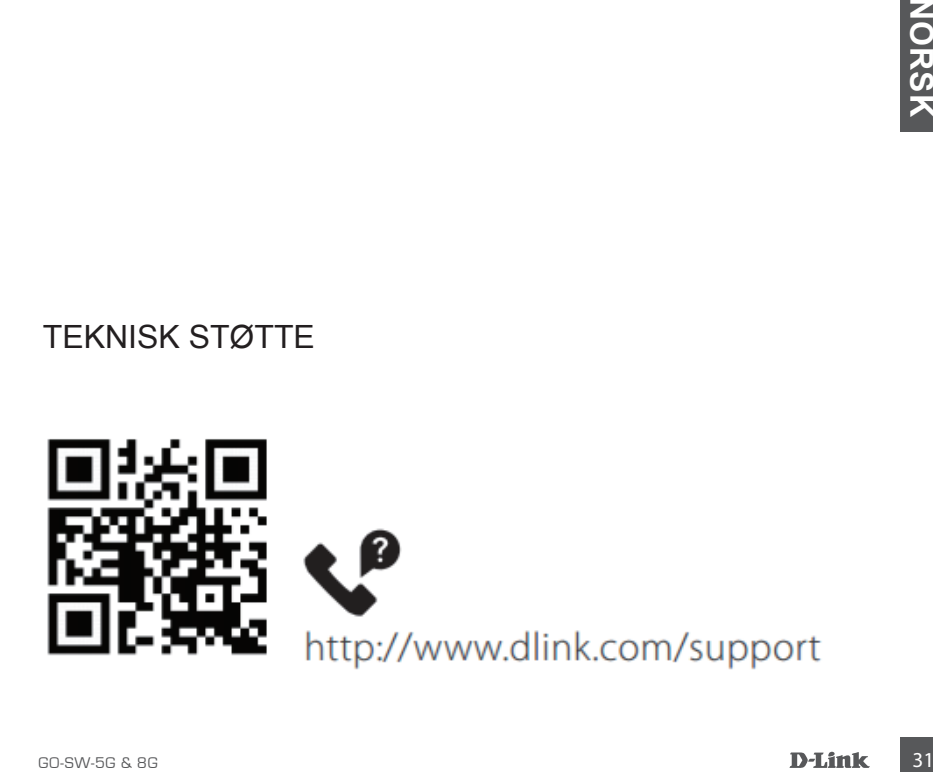

# **PAKKENS INDHOLD**

# INDHOLD

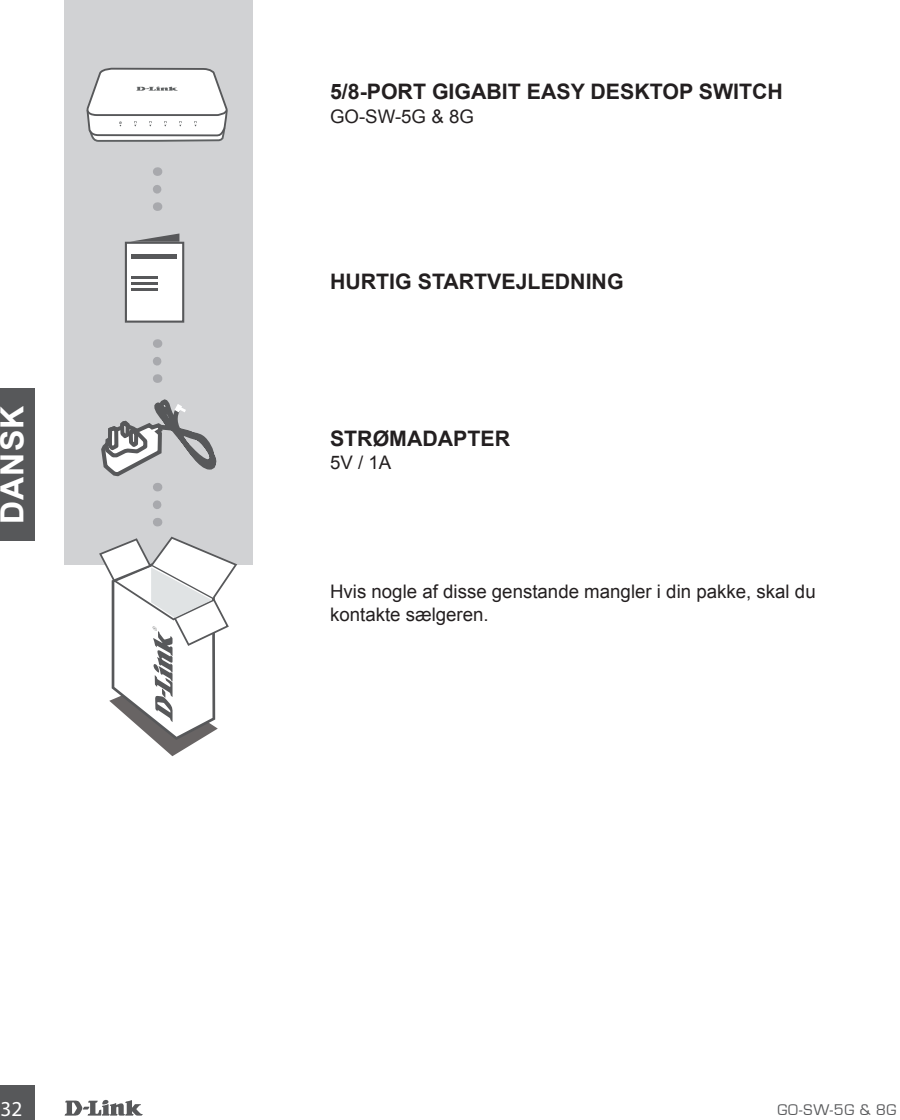

# **5/8-PORT GIGABIT EASY DESKTOP SWITCH** GO-SW-5G & 8G

# **HURTIG STARTVEJLEDNING**

**STRØMADAPTER** 5V / 1A

Hvis nogle af disse genstande mangler i din pakke, skal du kontakte sælgeren.

# **OPSÆTNING AF PRODUKT**

# OPSÆTNING AF SWITCH

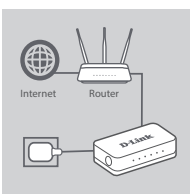

#### **Trin 1**

#### **Tilslutning af strømadapter**

Sæt strømadapteren i en ledig stikkontakt, og sæt dernæst den anden ende af strømadapterkablet ind i strømporten for GO-SW-5G & 8G . Strøm-LED'en vil lyse og dermed bekræfte, at enheden er korrekt forsynet med strøm.

## **Trin 2**

#### **Tilslut dine netværksenheder**

Brug et LAN-kabel til at tilslutte din netværksenhed til en af de 5 ethernet-porte på GO-SW-5G / eller 8 porte på GO-SW-8G.

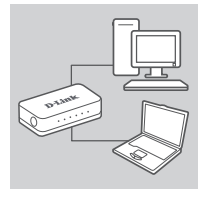

# Find ud af, on omskifteren er tændt<br>
LED-indikladichampen for størn lyser grønt, når omskifteren<br> **ED-indikladichampen for størn bester stillattet**<br>
Find ud, om netverksenhederne er tillsluttet<br>
Find us, om netverksenheder **LED**

#### **Trin 3**

#### **Find ud af, om omskifteren er tændt**

LED-indikatorlampen for strøm lyser grønt, når omskifteren modtager strøm. Ellers er den slukket.

**Find ud, om netværksenhederne er tilsluttet**

LED-indikatorlampen for Link/Act LED lyser grønt, når porten er tilsluttet til en enhed.

Den grønne indikator blinker, når der sendes eller modtages data.

# **FEJLFINDING**

# PROBLEMER VED OPSÆTNING OG KONFIGURATION

## **1. HVAD GØR JEG, HVIS STRØM-LED'EN IKKE LYSER?**

Kontrollér, at strømadapteren er korrekt tilsluttet til en stikkontakt og til bagsiden af GO-SW-5G & 8G .

#### **2. HVAD GØR JEG, HVIS EN TILSLUTTET ENHED IKKE REGISTRERES?**

Tjek først, om Port LED-lampen blinker. Hvis Port LED-lampen ikke er tændt, prøv da at tilslutte enheden med at andet LAN-kabel.

TEKNISK SUPPORT

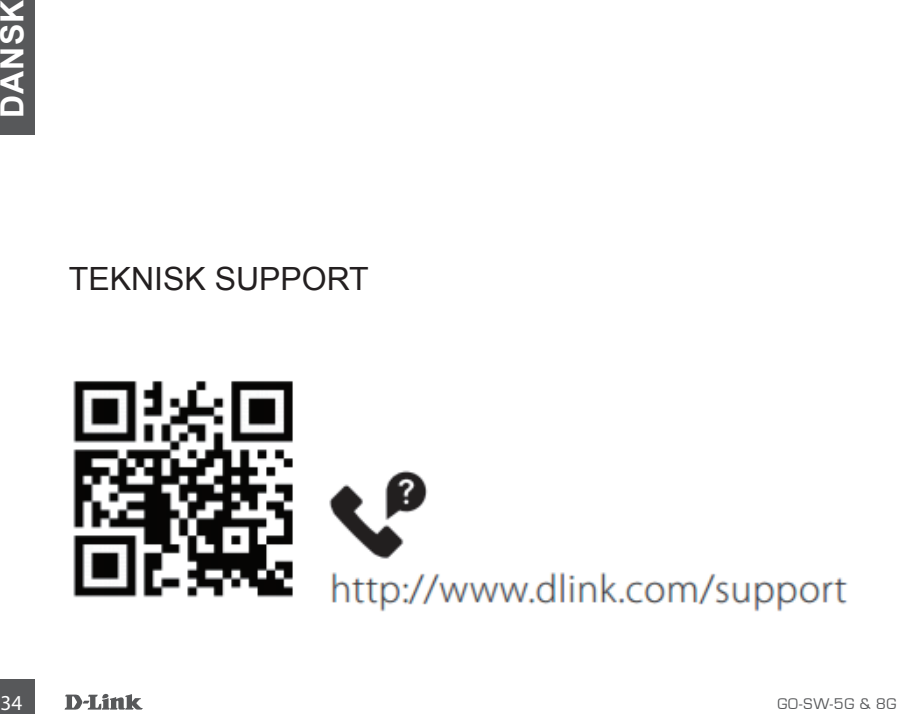

# **PAKKAUKSEN SISÄLTÖ**

# SISÄLLYS

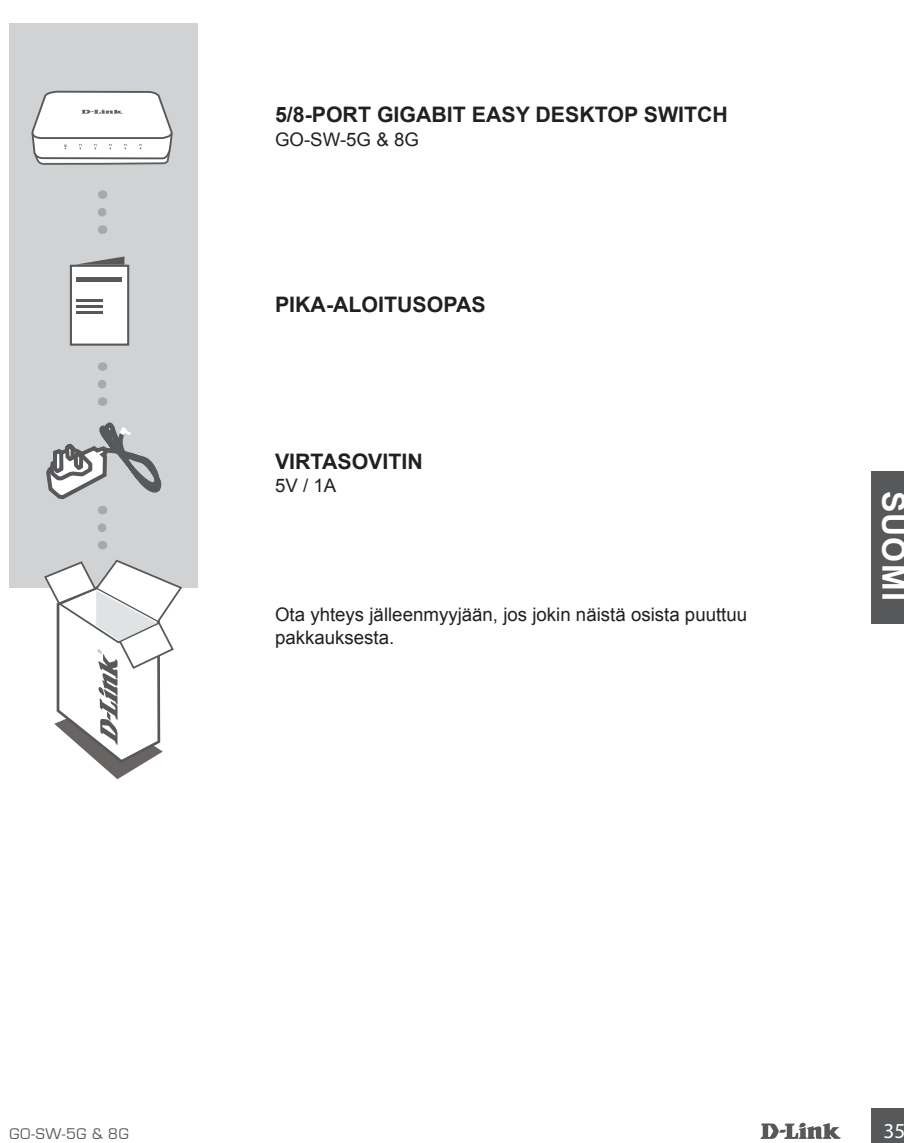

# **5/8-PORT GIGABIT EASY DESKTOP SWITCH** GO-SW-5G & 8G

**PIKA-ALOITUSOPAS**

**VIRTASOVITIN**

5V / 1A

Ota yhteys jälleenmyyjään, jos jokin näistä osista puuttuu pakkauksesta.

# **TUOTTEEN KÄYTTÖÖNOTTO**

# **KYTKIMEN ASENNUS**

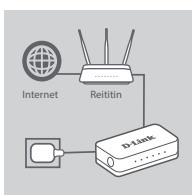

#### **Vaihe 1**

#### **Virtasovittimen kytkeminen**

Kytke virtasovitin vapaaseen pistorasiaan ja kytke sitten sovittimen kaapelin toinen pää laitteen GO-SW-5G & 8G virtaliittimeen. Virran merkkivalo syttyy sen merkiksi, että laitteeseen on kytketty virta.

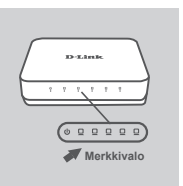

#### **Vaihe 2 Verkkolaitteiden yhdistäminen**

Liitä verkkolaite LAN-kaapelilla yhteen GO-SW-5G:n viidestä portista tai GO-SW-8G:n kahdeksasta portista.

#### **Vaihe 3**

#### **Varmista, että kytkin on kytketty päälle.**

Virran merkkivalo palaa vihreänä, kun kytkin saa virtaa. Muuten se ei pala.

#### **Määritä, että verkkolaitteet on yhdistetty**

**EVERT CONSUMMENTS, ARE SETTED MARKET AND SERVER CONSUMMENTS.**<br> **SERVERT CONSUMMENTS AND MARKET CONSUMMENTS AND SUBSET OF DEFINITION SUBSET ON SUBSET AND SUBSET OF THE SUBSET OF THE SUBSET OF THE SUBSET OF THE SUBSET OF TH** Link/Act LED -merkkivalo palaa vihreänä, kun portti on yhdistetty laitteeseen.

Vihreä merkkivalo vilkkuu, kun tietoja lähetetään tai vastaanotetaan.

# **VIANMÄÄRITYS**

# ASENNUS- JA ASETUSONGELMAT

## **1. MITÄ VOIN TEHDÄ, JOS VIRRAN MERKKIVALO EI SYTY?**

Tarkista, että virtasovitin on liitetty oikein pistorasiaan ja laitteen GO-SW-5G & 8G takaosaan.

## **2. MITÄ VOIN TEHDÄ, JOS YHDISTETTYÄ LAITETTA EI TUNNISTETA?**

Tarkista ensin, että portin merkkivalo vilkkuu. Jos portin LED-valo ei syty, yritä yhdistää laite käyttämällä toista LAN-kaapelia.

# TEKNINEN TUKI

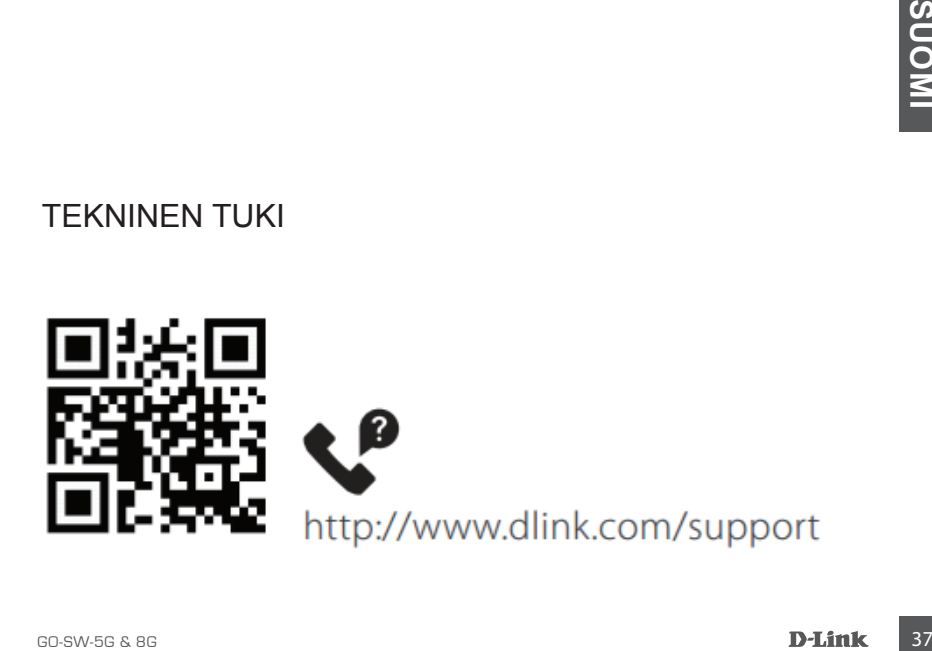

# **FÖRPACKNINGENS INNEHÅLL**

# INNEHÅLL

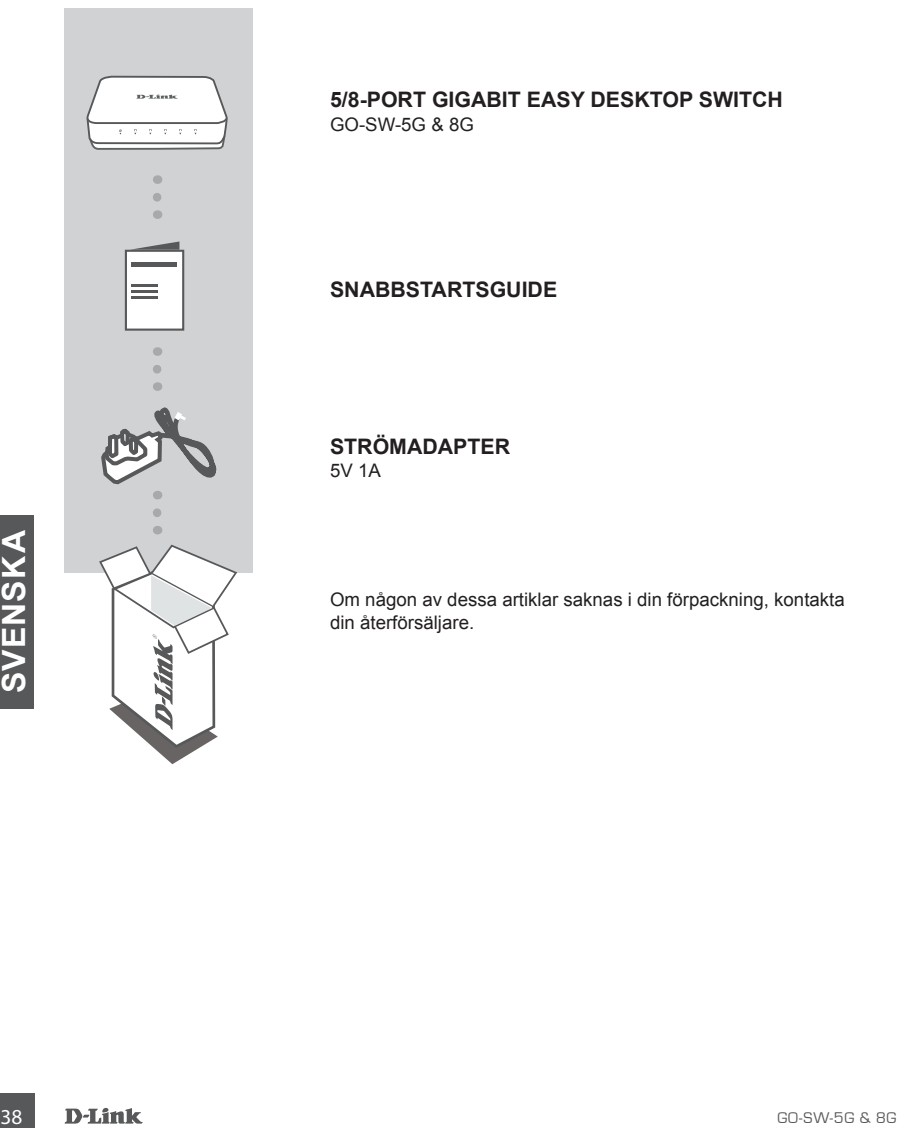

**5/8-PORT GIGABIT EASY DESKTOP SWITCH** GO-SW-5G & 8G

# **SNABBSTARTSGUIDE**

**STRÖMADAPTER** 5V 1A

Om någon av dessa artiklar saknas i din förpackning, kontakta din återförsäljare.

# **PRODUKTINSTALLATION**

# SWITCHKONFIGURATION

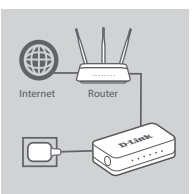

#### **Steg 1**

#### **Ansluta strömadaptern**

Koppla in strömadaptern i ett ledigt strömuttag och koppla sedan in den andra änden av strömadapterkabeln i strömporten på GO-SW-5G & 8G . Lysdioden för strömförsörjning tänds för att bekräfta att enheten är påslagen.

## **Steg 2**

#### **Ansluta dina nätverksenheter**

Använd en LAN-kabeln för att ansluta din nätverksenhet till en av de 5 portarna på GO-SW-5G/ eller 8 portar på GO-SW-8G.

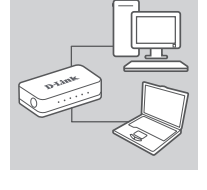

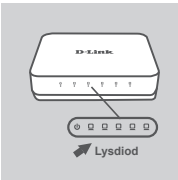

#### **Steg 3**

#### **Fastställ att switchen är på**

Strömlysdiodens indikatorlampa lyser grön när switchen tar emot ström och i annat fall är den släckt.

**Fastställ att nätverksenheterna är anslutna**

Go-strategy munkaking in in space of the state of the state of the state of the state of the state of the state of the state of the state of the state of the state of the state of the state of the state of the state of the Indikatorlampan till lysdioden för Link/Act lyser grön när porten är ansluten till en enhet.

Den gröna indikatorlampan blinkar när data skickas eller tas emot.

# **FELSÖKNING**

# PROBLEM MED INSTÄLLNING OCH KONFIGURATION

## **1. VAD SKA JAG GÖRA OM STRÖMLYSDIODEN INTE TÄNDS?**

Kontrollera om strömadaptern är ordentligt ansluten till ett vägguttag och baksidan på GO-SW-5G & 8G .

## **2. VAD SKA JAG GÖRA OM EN ANSLUTEN ENHET INTE ÄR ANSLUTEN?**

Kontrollera först och portens lysdiod blinkar. Om portens lysdiod inte tänds så försök med att använd enheten med en annan LAN-kabel.

# TEKNISK SUPPORT

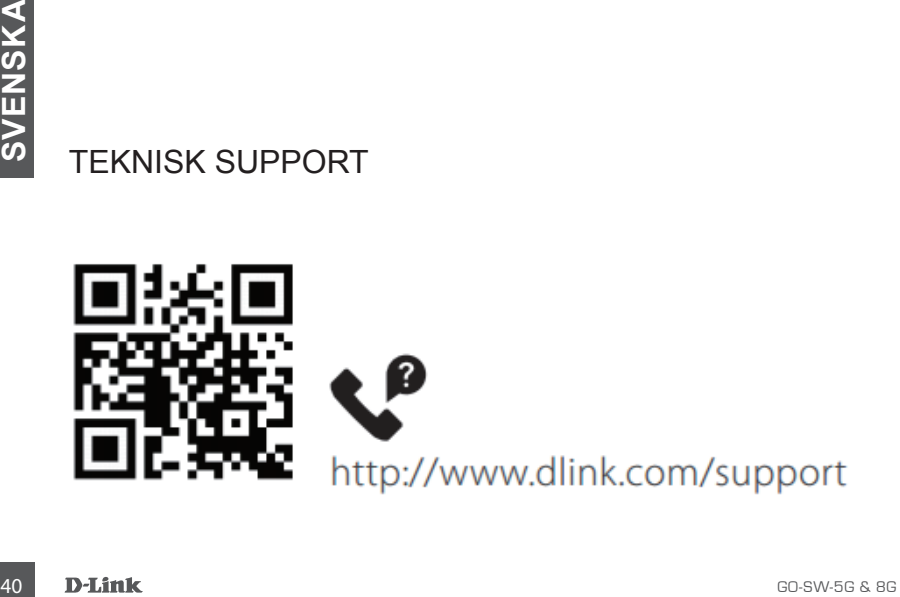

# **CONTEÚDO DA EMBALAGEM**

# ÍNDICE

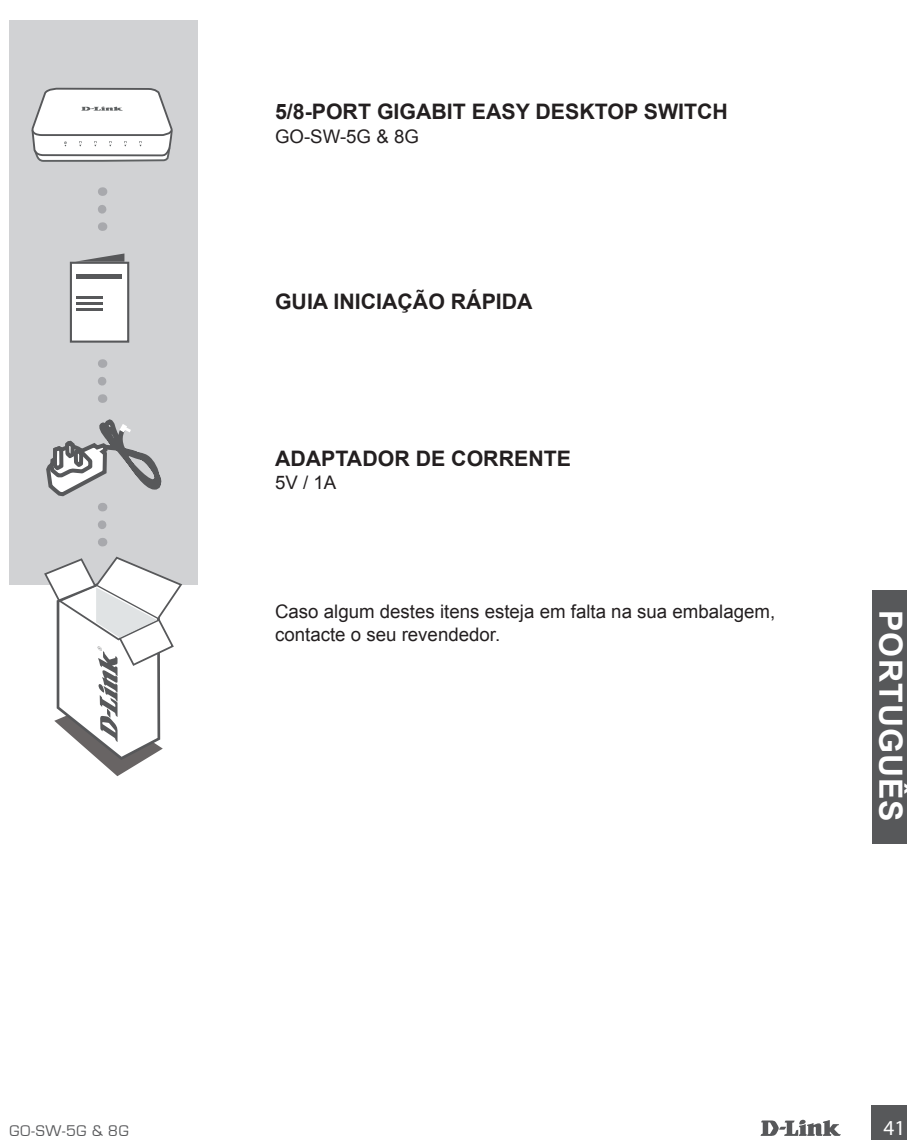

**5/8-PORT GIGABIT EASY DESKTOP SWITCH** GO-SW-5G & 8G

**GUIA INICIAÇÃO RÁPIDA**

**ADAPTADOR DE CORRENTE** 5V / 1A

Caso algum destes itens esteja em falta na sua embalagem, contacte o seu revendedor.

# **CONFIGURAÇÃO DO PRODUTO**

# CONFIGURAÇÃO DO COMUTADOR

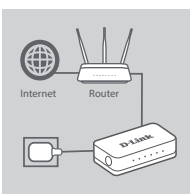

#### **Passo 1**

#### **Ligação do adaptador de corrente**

Ligue o adaptador de corrente numa tomada livre e, em seguida, ligue a outra extremidade do cabo do adaptador de corrente à porta de energia do GO-SW-5G & 8G . O LED de energia acender-se-á para confirmar que o dispositivo foi acionado correctamente.

#### **Passo 2**

#### **Ligação dos seus Dispositivos de Rede**

Use um cabo LAN para ligar o seu dispositivo de rede a uma das 5 portas no GO-SW-5G/ ou 8 portas no GO-SW-8G.

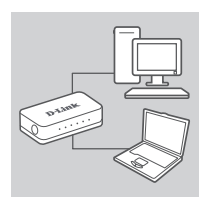

**LED**

 $000000$ 

.<br>13-3. km i

## **Passo 3**

**Determine se o Comutador está ligado.**

A luz indicadora LED de energia acende em verde quando o Comutador recebe energia; caso contrário, fica desligada. **Determine se os Dispositivos de Rede estão ligados entre si** A luz indicadora LED Link/Act acende em verde quando a porta está ligada a um dispositivo.

O indicador verde pisca quando os dados são transmitidos ou recebidos.

# **RESOLUÇÃO DE PROBLEMAS**

# PROBLEMAS DE DEFINIÇÃO E CONFIGURAÇÃO

## **1. COMO DEVO PROCEDER SE O LED DE ENERGIA NÃO ACENDER?**

Verifique se o adaptador de corrente está devidamente ligado a uma tomada elétrica e na parte traseira do GO-SW-5G & 8G .

## **2. COMO DEVO PROCEDER SE UM DISPOSITIVO LIGADO NÃO FOR DETECTADO?**

Em primeiro lugar, verifique se o LED da Porta está a piscar. Se o LED da Porta não estiver aceso, tente ligar o dispositivo usando outro cabo LAN.

# ASSISTÊNCIA TÉCNICA

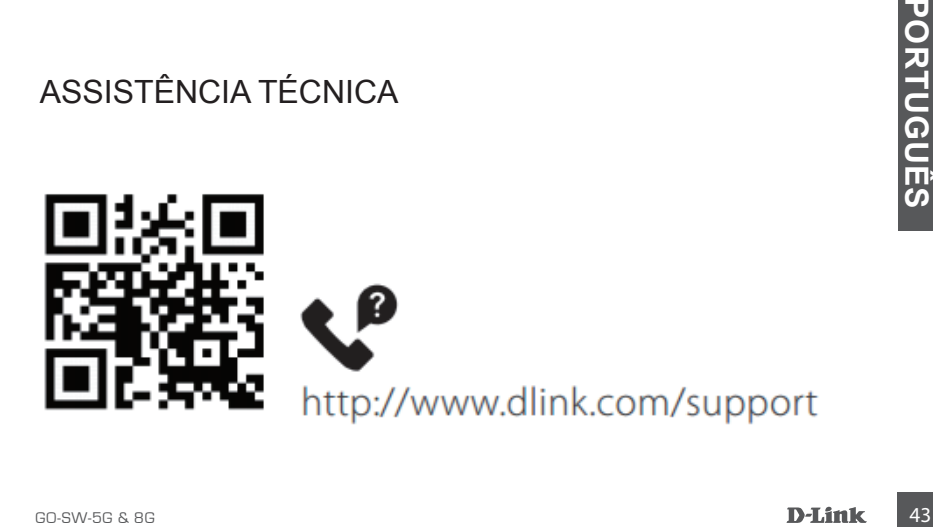

# **ΠΕΡΙΕΧΟΜΕΝΑ ΣΥΣΚΕΥΑΣΙΑΣ**

# ΠΕΡΙΕΧΟΜΕΝΑ

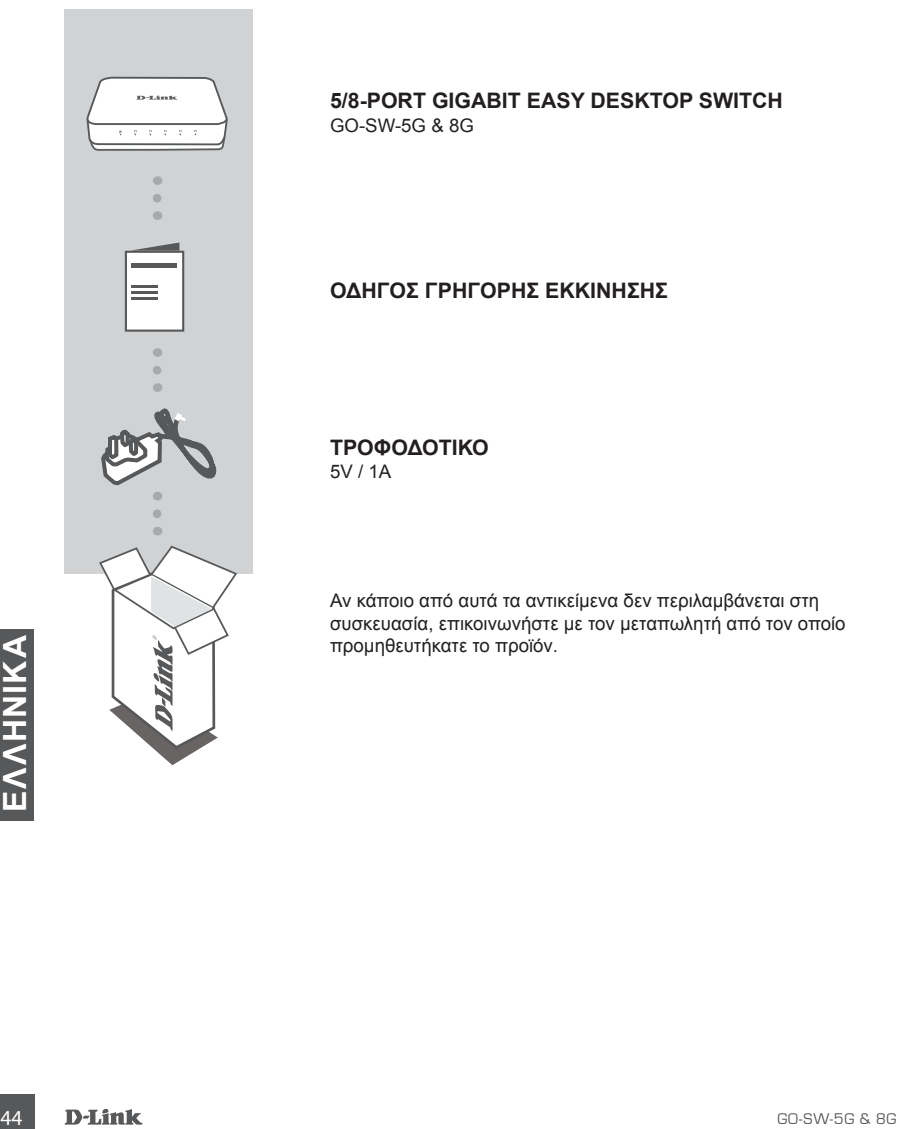

**5/8-PORT GIGABIT EASY DESKTOP SWITCH** GO-SW-5G & 8G

# **ΟΔΗΓΟΣ ΓΡΗΓΟΡΗΣ ΕΚΚΙΝΗΣΗΣ**

**ΤΡΟΦΟΔΟΤΙΚΟ** 5V / 1A

Αν κάποιο από αυτά τα αντικείμενα δεν περιλαμβάνεται στη συσκευασία, επικοινωνήστε με τον μεταπωλητή από τον οποίο προμηθευτήκατε το προϊόν.

# **ΔΙΑΜΟΡΦΩΣΗ ΠΡΟΪΟΝΤΟΣ**

# ΔΙΑΜΟΡΦΩΣΗ ΜΕΤΑΓΩΓΕΑ

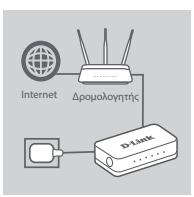

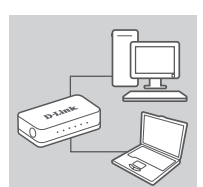

## **Βήμα 1**

#### **Σύνδεση του τροφοδοτικού**

Συνδέστε το τροφοδοτικό σε μια ελεύθερη επιτοίχια πρίζα και κατόπιν συνδέστε το άλλο άκρο του καλωδίου του τροφοδοτικού στη θύρα παροχής ρεύματος του GO-SW-5G & 8G . Θα ανάψει η ένδειξη LED λειτουργίας, επιβεβαιώνοντας ότι η συσκευή τροφοδοτείται επιτυχώς με ρεύμα.

#### **Βήμα 2**

#### **Σύνδεση των συσκευών δικτύου σας**

Χρησιμοποιήστε ένα καλώδιο LAN για να συνδέσετε τη συσκευή δικτύου σας σε μία από τις 5 θύρες του GO-SW-5G ή τις 8 θύρες του GO-SW-8G.

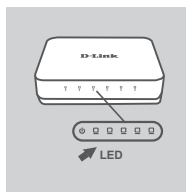

#### **Βήμα 3**

## **Ελέγξτε ότι ο μεταγωγέας είναι σε λειτουργία**

Όταν ο Μεταγωγέας τροφοδοτείται με ρεύμα, η λυχνία LED Power (λειτουργίας) είναι πράσινη· διαφορετικά, είναι σβηστή. **Ελέγξτε ότι είναι συνδεδεμένες οι συσκευές δικτύου** Η ένδειξη LED Link/Act (σύνδεση/δραστηριότητα) είναι πράσινη όταν η θύρα είναι συνδεδεμένη σε μια συσκευή. Η πράσινη ένδειξη αναβοσβήνει καθώς αποστέλλονται ή λαμβάνονται δεδομένα.

# **ΑΝΤΙΜΕΤΩΠΙΣΗ ΠΡΟΒΛΗΜΑΤΩΝ**

# ΠΡΟΒΛΗΜΑΤΑ ΕΓΚΑΤΑΣΤΑΣΗΣ ΚΑΙ ΔΙΑΜΟΡΦΩΣΗΣ

# **1. ΤΙ ΜΠΟΡΩ ΝΑ ΚΑΝΩ ΕΑΝ ΔΕΝ ΑΝΑΒΕΙ Η ΕΝΔΕΙΞΗ ΛΕΙΤΟΥΡΓΙΑΣ;**

Ελέγξτε εάν το τροφοδοτικό είναι συνδεδεμένο σωστά σε μια επιτοίχια πρίζα και στην πίσω πλευρά του GO-SW-5G & 8G .

# **2. ΤΙ ΜΠΟΡΩ ΝΑ ΚΑΝΩ ΕΑΝ ΜΙΑ ΣΥΝΔΕΔΕΜΕΝΗ ΣΥΣΚΕΥΗ ΔΕΝ ΕΝΤΟΠΙΖΕΤΑΙ;**

Αρχικά, ελέγξτε εάν αναβοσβήνει η ένδειξη LED της θύρας. Εάν δεν ανάβει η ένδειξη LED της θύρας, δοκιμάστε να συνδέσετε τη συσκευή με ένα διαφορετικό καλώδιο LAN.

ΤΕΧΝΙΚΗ ΥΠΟΣΤΗΡΙΞΗ

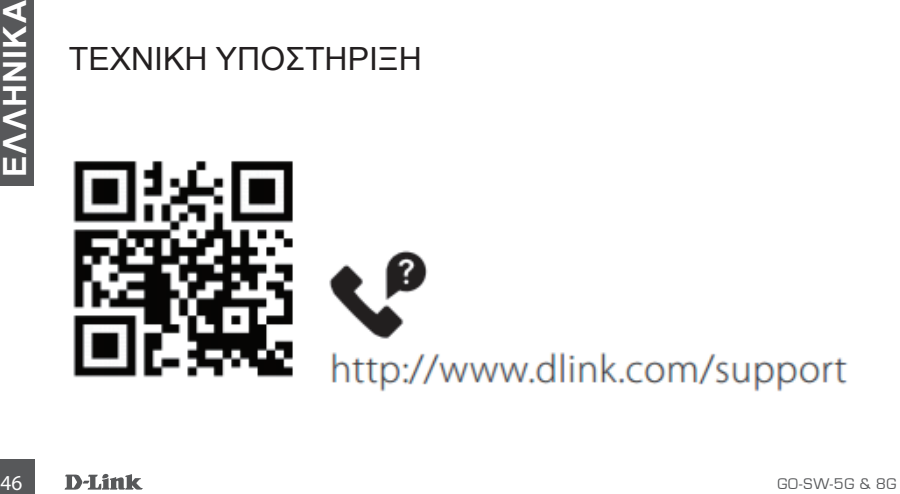

# **SADRŽAJ PAKIRANJA**

# SADRIAJ

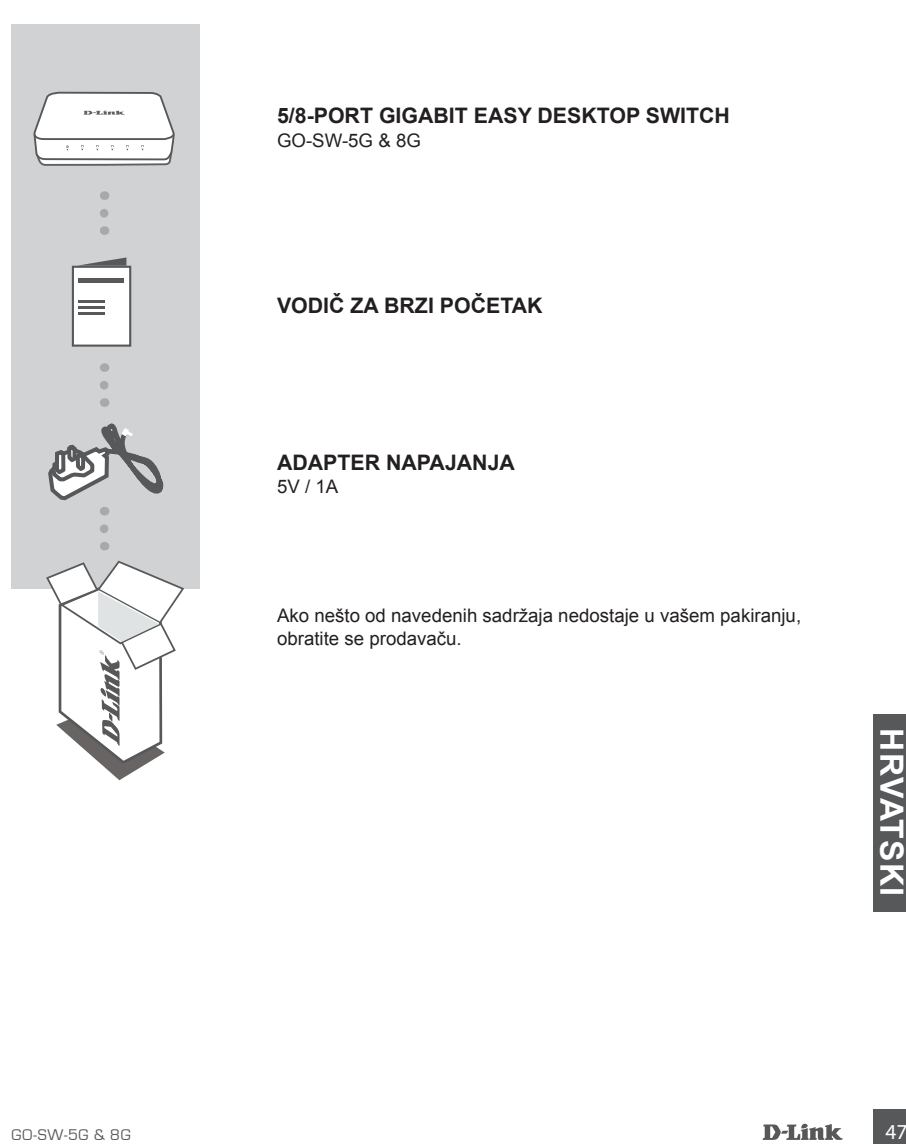

**5/8-PORT GIGABIT EASY DESKTOP SWITCH** GO-SW-5G & 8G

**VODIČ ZA BRZI POČETAK**

**ADAPTER NAPAJANJA** 5V / 1A

Ako nešto od navedenih sadržaja nedostaje u vašem pakiranju, obratite se prodavaču.

# **POSTAVLJANJE PROIZVODA**

# POSTAVI JANJE PREKI OPNIKA

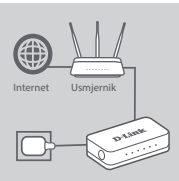

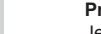

#### **1. korak Priključivanje adaptera napajanja**

Jedan kraj kabela adaptera napajanja priključite u slobodnu zidnu utičnicu, a drugi kraj kabela priključite u strujnu utičnicu napajanja uređaja GO-SW-5G & 8G . Zasvijetlit će kontrolna LED lampica napajanja, označavajući da je uređaj ispravno uključen.

#### **2. korak**

#### **Priključivanje vaših mrežnih uređaja**

Upotrijebite LAN kabel kako biste priključili vaš mrežni uređaj u jedan od 5 priključaka na uređaju GO-SW-5G/ ili 8 priključaka na uređaju GO-SW-8G.

# .<br>D-1.1m1  $\circ$  ..... **LED LAMPICA**

#### **3. korak**

#### **Utvrdite da je preklopnik uključen**

Zelena kontrolna LED lampica napajanja svijetli kad je uključeno napajanje preklopnika; u suprotnom, lampica ne svijetli.

**Utvrdite da su mrežni uređaji priključeni**

LED lampica Link/Act svijetli zeleno kada je određeni priključak povezan s uređajem.

Zelena lampica treperi kada se podaci šalju ili primaju.

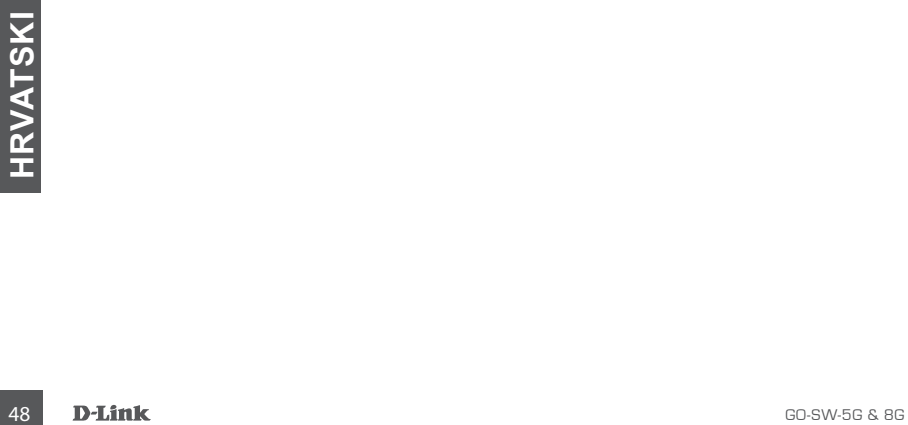

# **OTKLANJANJE POTEŠKOĆA**

# PROBLEMI S POSTAVLJANJEM I KONFIGURACIJOM

## **1. ŠTO DA RADIM AKO LED LAMPICA NAPAJANJA NE SVIJETLI?**

Provjerite je li adapter napajanja pravilno priključen u zidnu utičnicu i u stražnji dio uređaja GO-SW-5G & 8G .

## **2. ŠTO DA RADIM AKO SE NE DETEKTIRA PRIKLJUČENI UREĐAJ?**

Najprije provjerite treperi li LED lampica priključka. Ako LED lampica priključka ne svijetli, pokušajte priključiti uređaj pomoću drugog LAN kabela.

# TEHNIČKA PODRŠKA

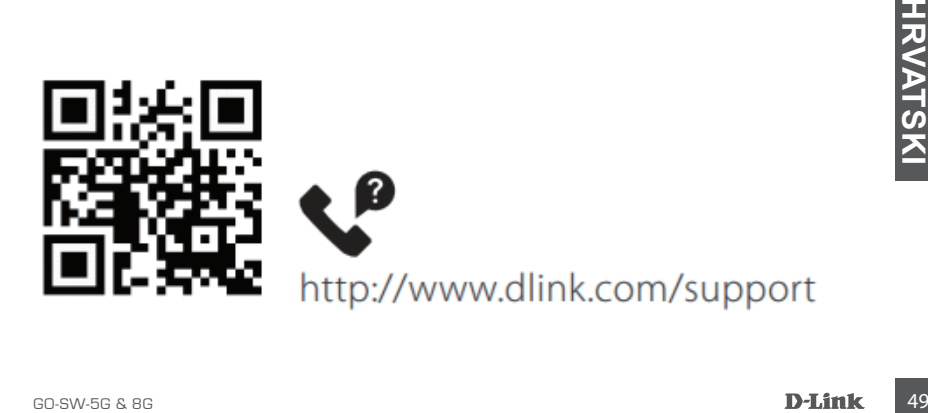

# **VSEBINA PAKETA**

# **VSEBINA**

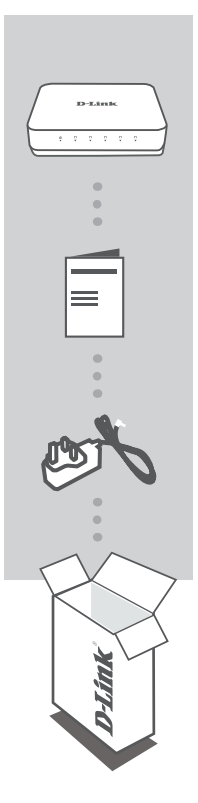

**5/8-PORT GIGABIT EASY DESKTOP SWITCH** GO-SW-5G & 8G

# **NAVODILA ZA HITRO UPORABO**

**NAPAJALNI ADAPTER** 5V/1A

Če kateri koli izmed teh elementov manjka, se obrnite na prodajalca.

50 **D-Link**<br>50 **D-Link**<br>50 **D-Link** 

# **NAMESTITEV IZDELKA**

# NAMESTITEV STIKALA

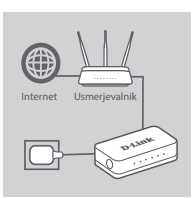

#### **Korak 1**

#### **Priključitev napajalnega adapterja**

Napajalni adapter priključite v prosto stensko vtičnico, drugi konec kabla napajalnega adapterja pa v napajalni priključek na stikalu GO-SW-5G & 8G . Lučka LED napajanja bo zasvetila in tako potrdila, da se naprava pravilno napaja.

## **Korak 2**

#### **Priključitev omrežnih naprav**

Za priključitev omrežne naprave v ena od petih vrat v napravi GO-SW-5G/ ali osmih vrat v napravi GO-SW-8G uporabite kabel LAN.

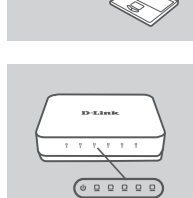

**LED**

#### **Korak 3**

#### **Določitev, ali je stikalo vklopljeno**

Ko se stikalo napaja, indikatorska lučka LED napajanja sveti zeleno, sicer pa je ugasnjena.

**Določitev, ali so omrežne naprave povezane**

Ko so vrata povezana z napravo, indikatorska lučka LED Link/Act sveti zeleno.

Zelena indikatorska lučka med prenašanjem ali sprejemanjem podatkov utripa.

# **ODPRAVLJANJE TEŽAV**

# TEŽAVE PRI NASTAVITVI IN KONFIGURACIJI

## **1. KAJ NAJ STORIM, ČE LUČKA LED NAPAJANJA NE SVETI?**

Preverite, ali je napajalni adapter pravilno priključen v stensko vtičnico in na zadnjo stran stikala GO-SW-5G & 8G .

## **2. KAJ NAJ STORIM, ČE POVEZANA NAPRAVA NI ZAZNANA?**

Najprej preverite, ali lučka LED na vratih utripa. Če lučka LED na vratih ne sveti, poskusite povezati napravo z drugim kablom LAN.

# TEHNIČNA PODPORA

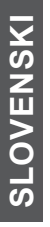

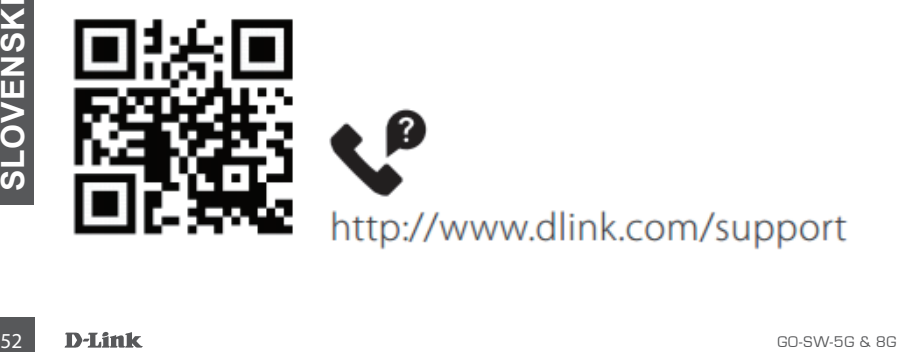

# **CONŢINUTUL PACHETULUI**

# **CUPRINS**

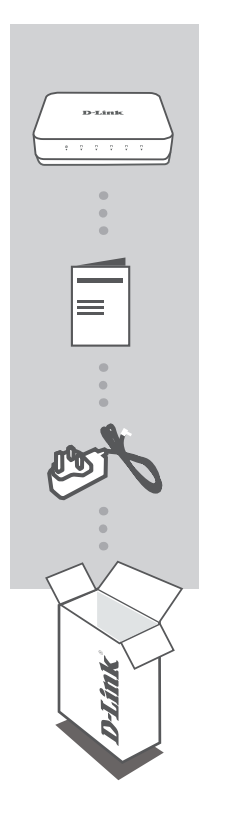

**5/8-PORT GIGABIT EASY DESKTOP SWITCH** GO-SW-5G & 8G

# **GHID DE PORNIRE RAPIDĂ**

**ÎNCĂRCĂTOR** 5V/1A

Dacă oricare dintre aceste articole lipsește din pachet, contactați vânzătorul.

# **CONFIGURAREA PRODUSULUI**

# INSTALARE SWITCH

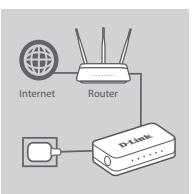

#### **Pasul 1**

#### **Conectarea adaptorului de putere**

Conectați adaptorul într-o priză liberă, apoi conectați celălalt capăt al adaptorului într-unul din porturile de alimentare din GO-SW-5G & 8G . Indicatorul LED de alimentare iluminează, confirmând alimentarea corespunzătoare a dispozitivului.

#### **Pasul 2**

#### **Conectarea dispozitivelor de rețea**

Utilizați un cablu LAN pentru a conecta dispozitivul dvs. din rețea la unul din cele 5 porturi Ethernet ale GO-SW-5G sau cele 8 porturi ale GO-SW-8G.

# .<br>D-1.1m1  $\circ$  ..... **LED**

#### **Pasul 3**

#### **Determinați dacă switchul este pornit**

Lumina LED-ului de alimentare este verde când switchul este alimentat cu energie, altfel este stinsă.

**Determinați dacă dispozitivele de rețea sunt conectate** LED-ul Link/Act luminează verde când la port este conectat un dispozitiv.

Indicatorul clipește verde când se transmit sau se primesc date.

# **DEPANARE**

# PROBLEME DE CONFIGURARE

## **1. CE ESTE DE FĂCUT ÎN CAZUL ÎN CARE LEDUL CARE INDICĂ ALIMENTAREA NU SE APRINDE?**

Verificați dacă încărcătorul este introdus corect în priză și în partea din spate a GO-SW-5G & 8G .

## **2. CE ESTE DE FĂCUT ÎN CAZUL ÎN CARE UN DISPOZITIV CONECTAT NU ESTE DETECTAT?**

Prima dată este necesar să verificaţi dacă ledul care indică portul pâlpâie. Dacă LED-ul Port nu este aprins, încercați conecatrea dispozitivului folosind un alt cablu LAN.

# SUPORT TEHNIC

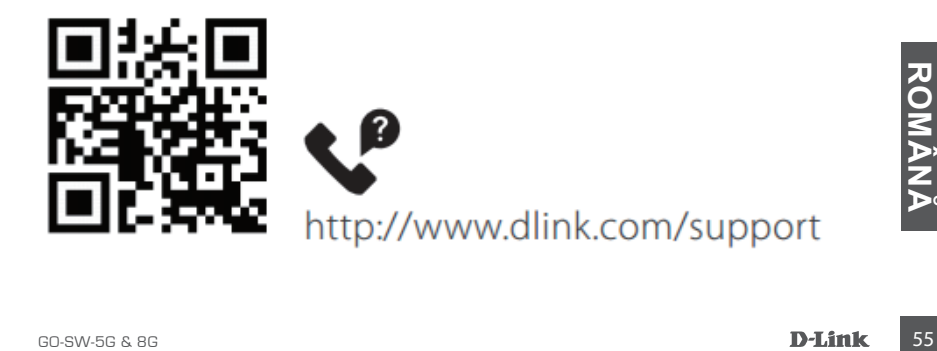

# **СЪДЪРЖАНИЕ В ОПАКОВКАТА**

# СЪДЪРЖАНИЕ

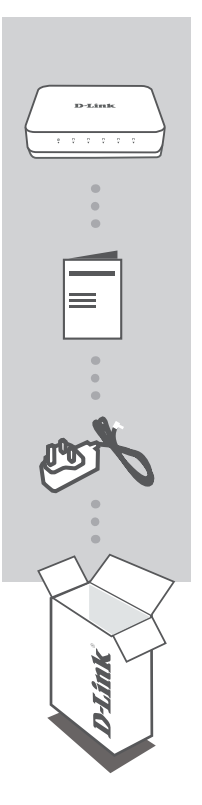

## **5/8-PORT GIGABIT EASY DESKTOP SWITCH** GO-SW-5G & 8G

# **КРАТКО РЪКОВОДСТВО ЗА СТАРТИРАНЕ**

**ЗАХРАНВАЩ АДАПТЕР** 5V/1A

Ако някой от тези артикули липсва в опаковката ви, свържете се с вашия търговец.

# **НАСТРОЙКИ НА ПРОДУКТА**

# КОНФИГУРИРАНЕ НА ПРЕВКЛЮЧВАТЕЛЯ

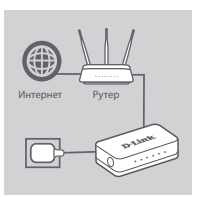

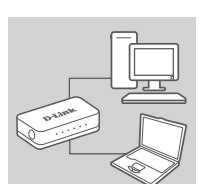

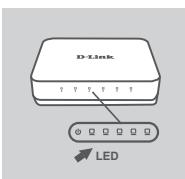

#### **Стъпка 1**

#### **Свързване на захранващия адаптер**

Включете захранващия адаптер в свободен контакт на стената, след което включете другия край на кабела на захранващия адаптер в захранващия порт на GO-SW-5G & 8G . LEDиндикаторът за захранване ще светне, потвърждавайки, че устройството се захранва успешно.

#### **Стъпка 2**

#### **Свързване на вашите мрежови устройства**

Използвайте LAN кабел, за да свържете мрежовото си устройство към един от 5-те порта на GO-SW-5G или към един от 8-те порта на GO-SW-8G.

## **Стъпка 3**

#### **Проверете дали превключвателят е включен**

LED-индикаторът за захранване светва в зелено, когато превключвателят получава захранване; в противен случай е изключен.

#### **Проверете дали мрежовите устройства са свързани** LED-индикаторът на Link/Act свети в зелено, когато портът е свързан към устройство.

Зеленият индикатор мига, когато се предават или получават данни.

# **ОТСТРАНЯВАНЕ НА ПРОБЛЕМИ**

# ПРОБЛЕМИ ПРИ НАСТРОЙКА И КОНФИГУРИРАНЕ

## **1. КАКВО ДА НАПРАВИТЕ, АКО LED-ИНДИКАТОРЪТ ЗА ЗАХРАНВАНЕТО НА СВЕТВА?**

Проверете дали захранващият адаптер е свързан правилно към контакт на стената и към гърба на GO-SW-5G & 8G .

## **2. КАКВО ДА ПРАВЯ, АКО ДАДЕНО СВЪРЗАНО УСТРОЙСТВО НЕ СЕ ОТКРИВА?**

Първо проверете дали LED-индикаторът на порта мига. Ако LED-индикаторът на Port не свети, опитайте да свържете устройството като използвате друг LAN кабел.

# ТЕХНИЧЕСКА ПОДДРЪЖКА

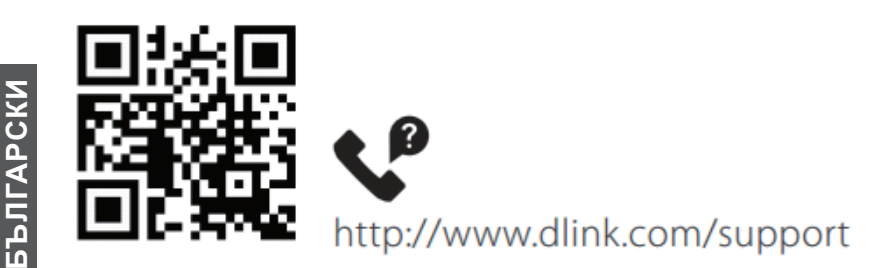

# **OBSAH BALENIA**

# **OBSAH**

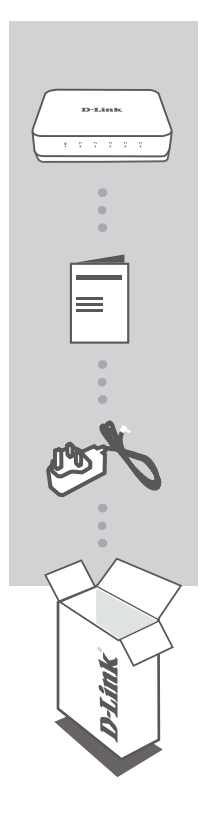

# **5/8-PORT GIGABIT EASY DESKTOP SWITCH** GO-SW-5G & 8G

# **STRUČNÁ ÚVODNÁ PRÍRUČKA**

**NAPÁJACÍ ADAPTÉR** 5V/1A

Ak niektorá z týchto položiek v balení chýba, obráťte sa na svojho predajcu.

# **INŠTALÁCIA PRODUKTU**

# INŠTALÁCIA PREPÍNAJA

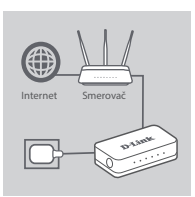

## **1. krok**

## **Pripojenie napájacieho adaptéra**

Zapojte napájací adaptér do voľnej elektrickej zásuvky, potom zapojte druhý koniec kábla napájacieho adaptéra do portu napájania na zariadení GO-SW-5G & 8G . LED kontrolka napájania sa rozsvieti, signalizuje tak, že je zariadenie úspešne napájané.

#### **2. krok**

## **Pripojenie sieťových zariadení**

Káblom siete LAN pripojte sieťové zariadenie k jednému z 5 portov na zariadení GO-SW-5G alebo 8 portov na zariadení GO-SW-8G.

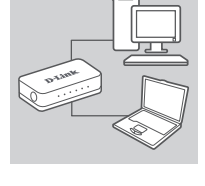

**LED**

 $\circ$  .....

.<br>D-1.1m1

## **3. krok**

**Skontrolujte, či je prepínač zapnutý**

Zelený LED indikátor napájania svieti, keď prepínač prijíma napájanie. V opačnom prípade je zhasnutá.

Zelený LED indikátor Link/Act svieti, keď je port pripojený k zariadeniu.

Zelený indikátor bliká, keď sú vysielané alebo prijímané údaje.

**Skontrolujte, či sú sieťové zariadenia pripojené**

# **RIEŠENIE PROBLÉMOV**

# PROBLÉMY S INŠTALÁCIOU A KONFIGURÁCIOU

# **1. ČO AK LED INDIKÁTOR NAPÁJANIA NESVIETI?**

Skontrolujte, či je napájací adaptér správne zapojený do elektrickej zásuvky a k zadnej strane zariadenia GO-SW-5G & 8G .

# **2. ČO AK PRIPOJENÉ ZARIADENIE NIE JE ZISTENÉ?**

Najprv skontrolujte, či LED indikátor portu bliká. Ak LED indikátor portu nebliká, skúste pripojiť zariadenie iným káblom siete LAN.

# TECHNICKÁ PODPORA

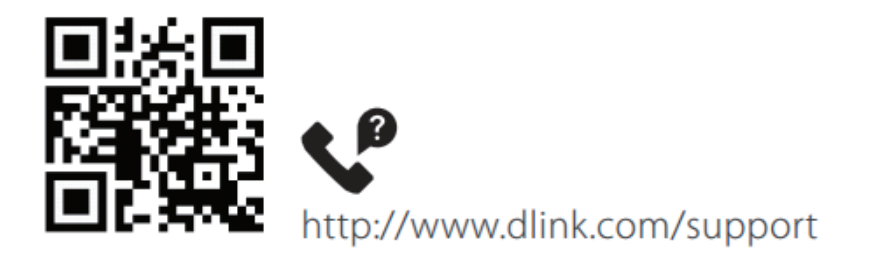

Ver. 3.00(EU)\_65x90 2020/07/16